MITEL

# Communications Director

 $\begin{picture}(20,10) \put(0,0){\vector(1,0){10}} \put(15,0){\vector(1,0){10}} \put(15,0){\vector(1,0){10}} \put(15,0){\vector(1,0){10}} \put(15,0){\vector(1,0){10}} \put(15,0){\vector(1,0){10}} \put(15,0){\vector(1,0){10}} \put(15,0){\vector(1,0){10}} \put(15,0){\vector(1,0){10}} \put(15,0){\vector(1,0){10}} \put(15,0){\vector(1,0){10}} \put(15,0){\vector(1$ 

Gebruikershandleiding bij de 5320 IP-telefoon

 $\bullet$   $\bullet$   $\bullet$   $\bullet$   $\bullet$   $\boxplus$ 

 $\overline{\text{co}}$ 

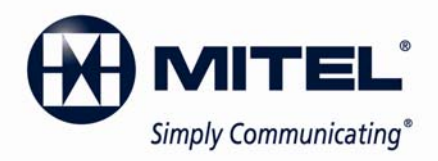

#### **KENNISGEVING**

De informatie in dit document wordt niet gegarandeerd door Mitel Networks™ Corporation (MITEL®) of enige van haar partners of dochterondernemingen ('MITEL') en kan zonder aankondiging gewijzigd worden. Mitel aanvaardt geen aansprakelijkheid voor eventuele fouten of weglatingen. Gehele of gedeeltelijke vermenigvuldiging van dit document is uitsluitend toegestaan voor verspreiding onder geautoriseerde gebruikers van de producten van Mitel. Bij het vermenigvuldigen van dit document mag inhoud worden verwijderd of in een andere volgorde worden gezet mits de betekenis niet wordt gewijzigd. Geen andere aanpassingen van het document zijn toegestaan zonder schriftelijke toestemming van Mitel.

#### **HANDELSMERKEN**

Mitel en Speak@Ease zijn handelsmerken van Mitel Networks Corporation.

Windows en Microsoft zijn handelsmerken van Microsoft Corporation.

Andere productnamen, die in dit document worden genoemd, kunnen handelsmerken van hun respectieve houders zijn en worden hierbij erkend.

> Mitel 5320 IP-telefoon - Gebruikershandleiding oktober 2009

®,™ Handelsmerk van Mitel Networks Corporation. © Copyright 2009, Mitel Networks Corporation Alle rechten voorbehouden

**BELANGRIJK! Deze telefoon is NIET geschikt voor directe aansluiting op het openbaar bediende telefoonnetwerk. Sluit de telefoon alleen aan op een systeem van Mitel Networks.** 

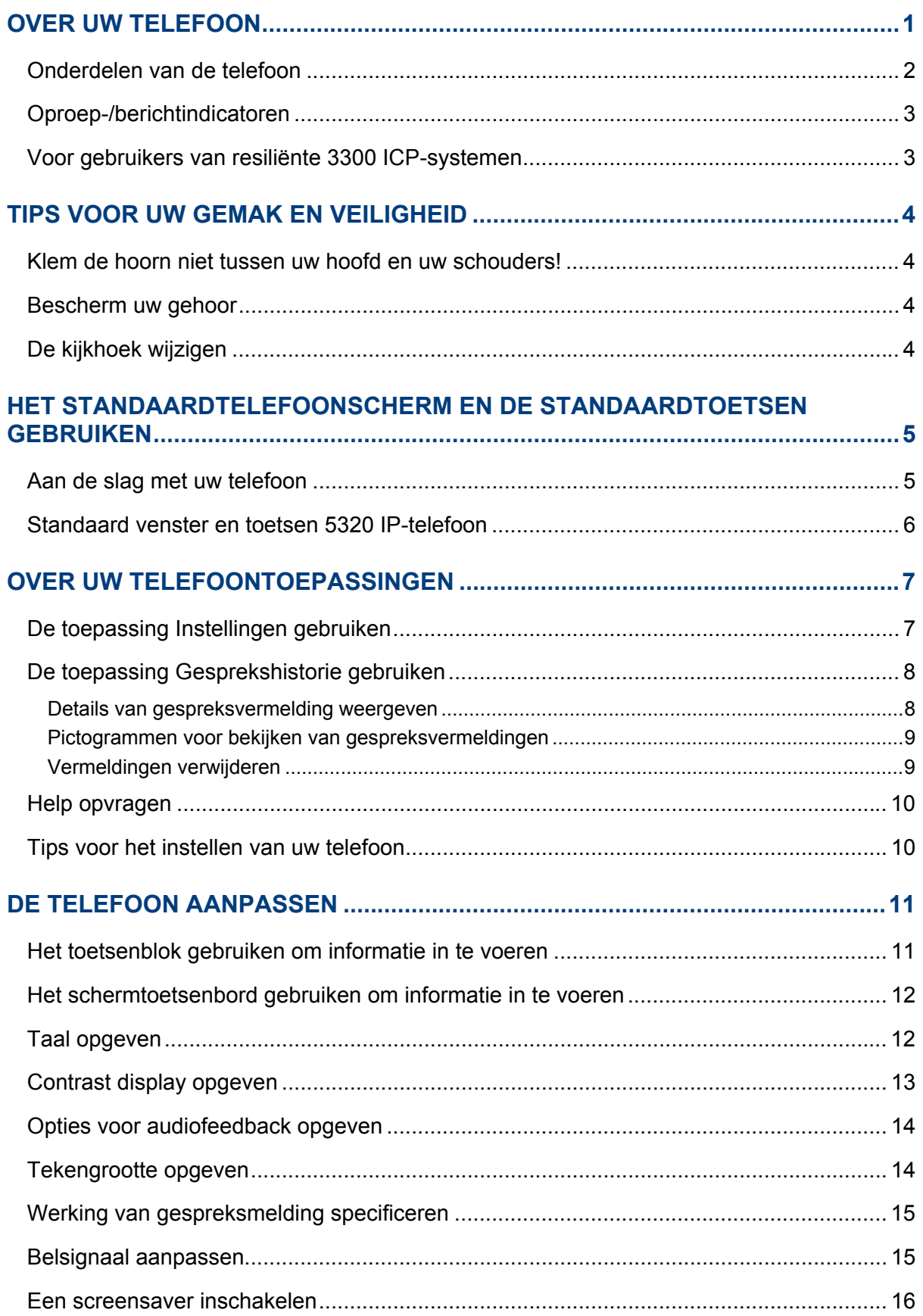

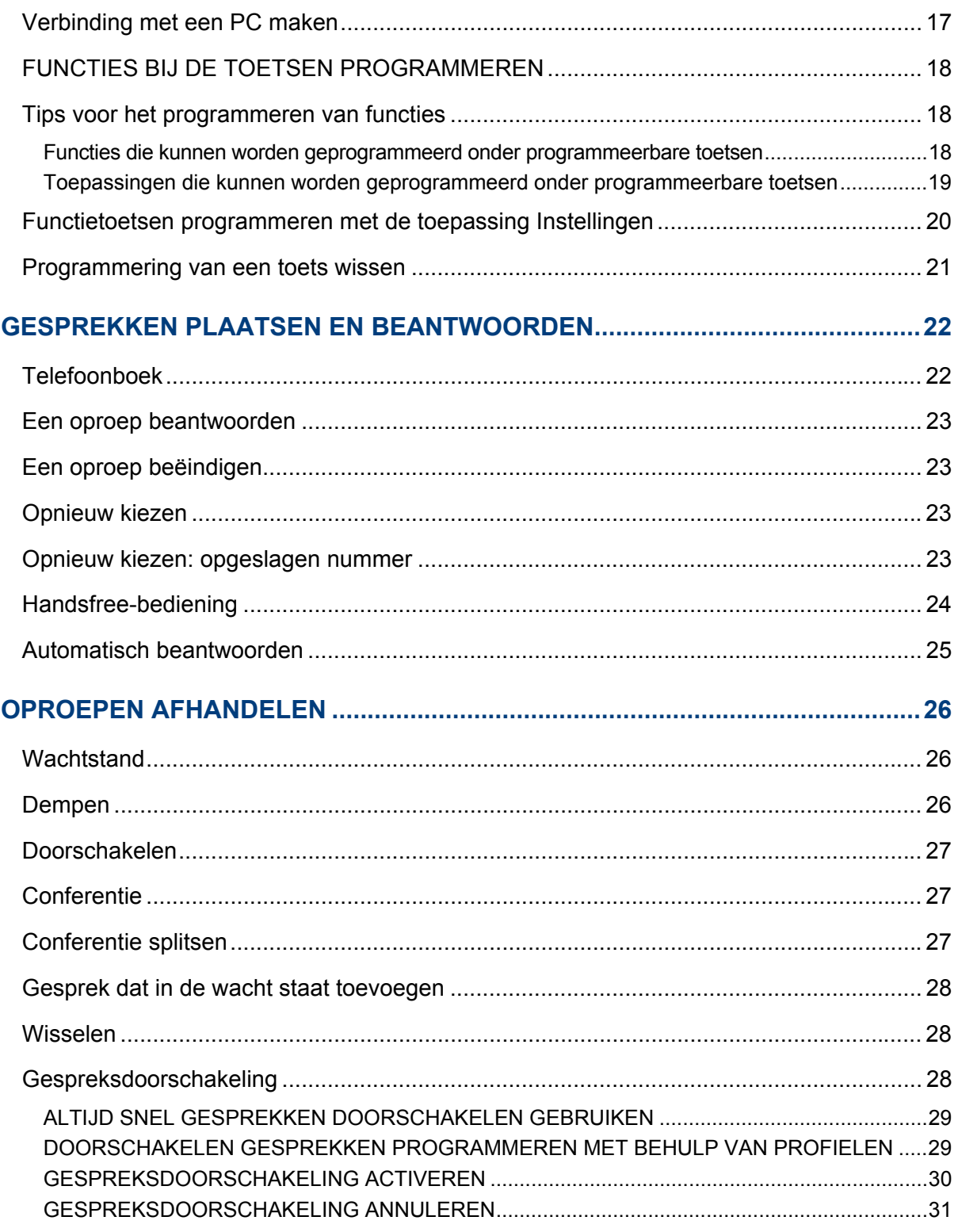

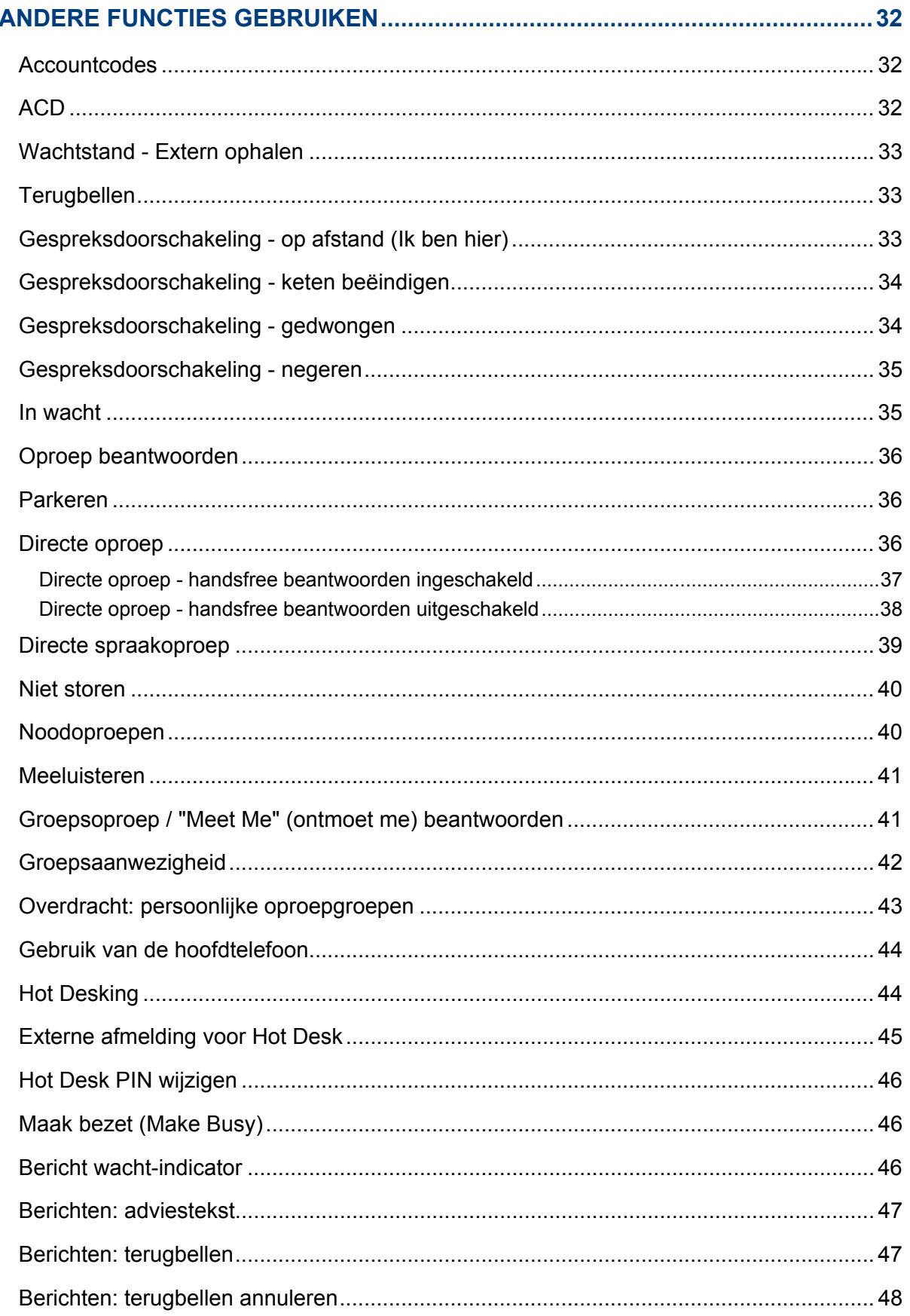

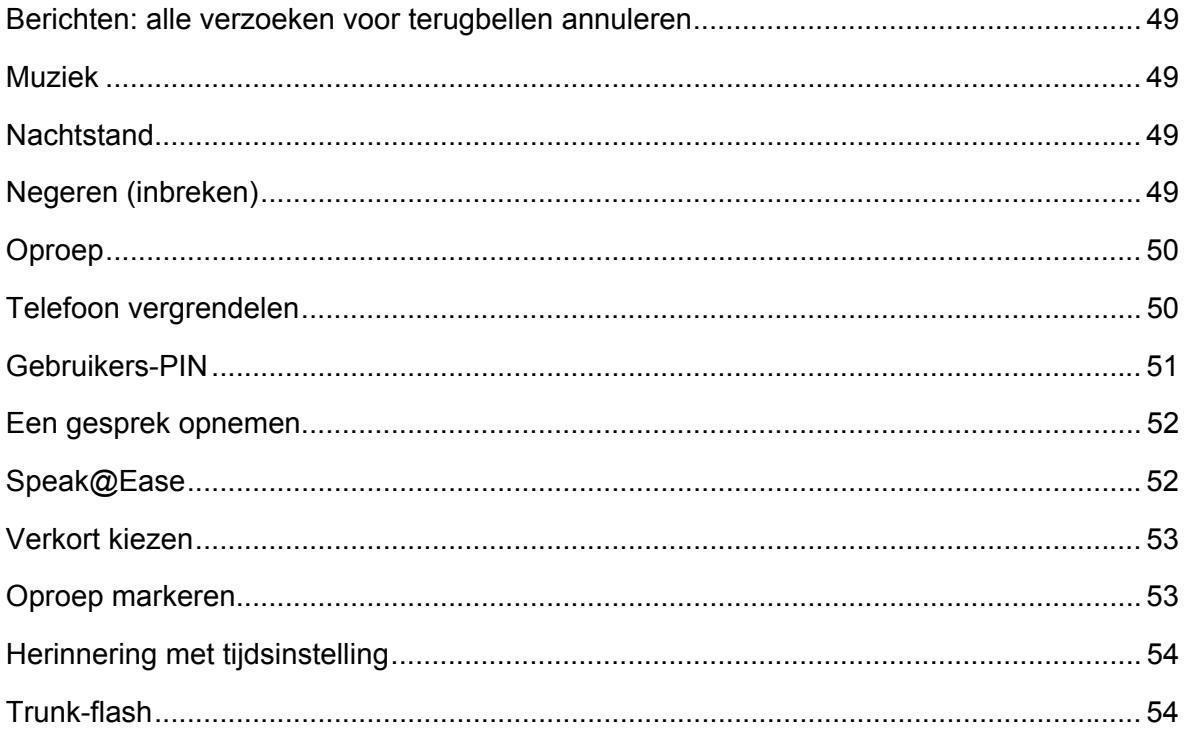

# OVER UW TELEFOON

De Mitel® 5320 IP-telefoon is een veelzijdige telefoon met dubbele poort en dubbele modus van een zakelijke klasse die zorgt voor gesproken communicatie over een IP-netwerk. Deze heeft een grote grafische display (160 x 320) en zelflabelende toetsen. De 5320 IP-telefoon biedt zeven programmeerbare multifunctionele toetsen voor toegang met één aanraking. Deze heeft tien vaste functietoetsen voor handige toegang tot functies zoals conferenties, opnieuw bellen en vele aanpasbare gebruikersinstellingen en ook navigatietoetsen om verschillende schermen en toepassingslagen te openen. De 5320 heeft ook de toepassing Mitel Unified Communicator® (UC). Dit is een op PC gebaseerde programmeertool voor de desktop die u in staat stelt uw telefoon gemakkelijk te configureren vanaf uw personal computer (PC).

De 5320 IP-telefoon ondersteunt het protocol Mitel Call Control (MiNet) en SIP-protocollen (session initiated protocols). Ook worden Hot Desking en Clustered Hot Desking ondersteund, alsook Resiliency. De 5320-telefoon is ideaal voor leidinggevenden en managers en kan gebruikt worden als ACD-agent of supervisortelefoon, alsook als telefoon voor telewerkers.

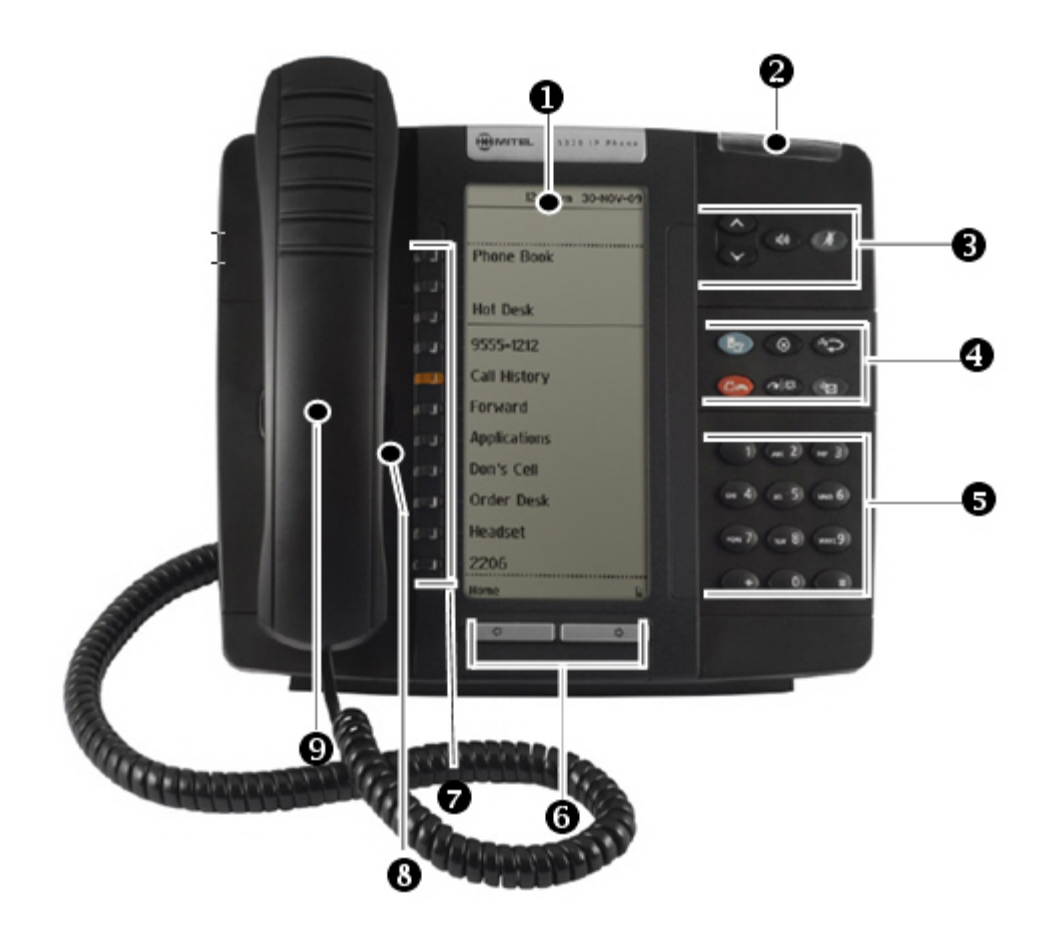

**De 5320 IP-telefoon** 

## Onderdelen van de telefoon

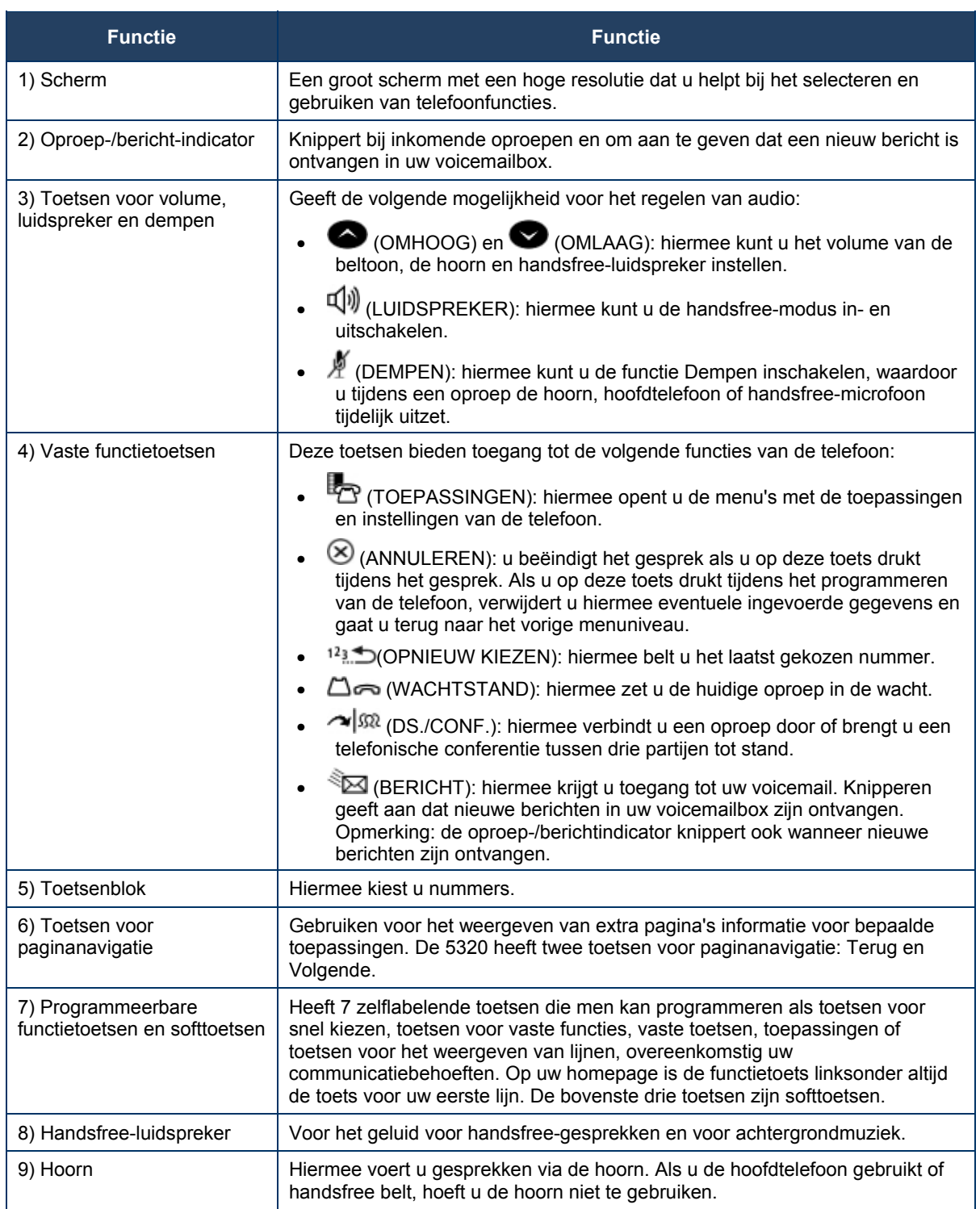

### Oproep-/berichtindicatoren

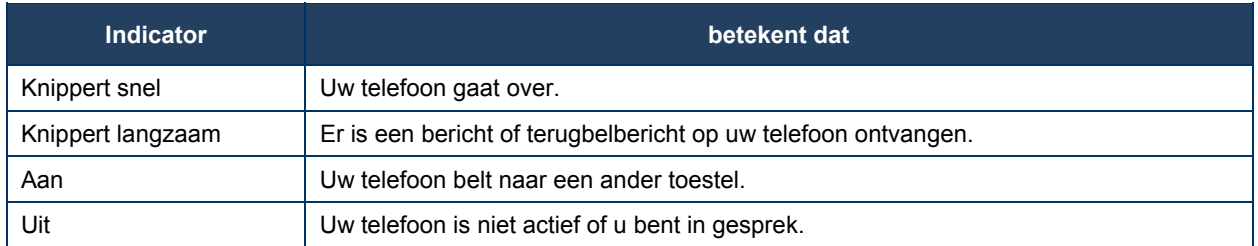

### Voor gebruikers van resiliënte 3300 ICP-systemen

Als u gedurende een gesprek een pieptoon hoort die om de 20 seconden wordt herhaald, betekent dit dat de telefoon wordt overgeschakeld naar een secundair 3300 ICP-systeem. U kunt het gesprek voortzetten, maar sommige toetsen en functies op uw telefoon werken nu anders. De telefoon werkt weer normaal nadat deze weer is overgeschakeld naar het primaire systeem. Als de telefoon niet actief is en is overgeschakeld naar het secundaire systeem, ziet u een knipperende rechthoek op het display. De rechthoek verdwijnt pas als de telefoon volledig is overgeschakeld naar het primaire systeem.

Als de telefoon wordt overgenomen door de secundaire ICP, hebt u alleen toegang tot uw mailbox op de secundaire ICP als uw systeembeheerder een mailbox voor u heeft geprogrammeerd.

### **Opmerkingen**:

- De mailbox op de secundaire ICP bevat niet dezelfde berichten als de mailboxen op de primaire ICP. Geen van de voorkeuren met betrekking tot voicemail worden overgedragen van de primaire ICP naar de secundaire ICP. U moet deze voorkeuren instellen op beide ICP's.
- De toepassing Instellingen ondersteunt geen herstellingsvermogen. Uw lijsten, contactgegevens en instellingen op de primaire ICP worden niet overgedragen naar de secundaire ICP.

# TIPS VOOR UW GEMAK EN VEILIGHEID

### Klem de hoorn niet tussen uw hoofd en uw schouders!

Langdurig gebruik van de hoorn kan nek-, schouder- of rugproblemen veroorzaken, vooral wanneer u de hoorn vastklemt tussen uw nek en uw schouders. Als u de telefoon veel gebruikt, kan het prettiger zijn om een hoofdtelefoon te gebruiken. Voor meer informatie, zie gedeelte over het gebruik van de hoofdtelefoon elders in deze handleiding.

### Bescherm uw gehoor

Uw telefoon is uitgerust met een knopje waarmee u het volume van de hoorn of hoofdtelefoon kunt regelen. Aangezien langdurige blootstelling aan harde geluiden kan leiden tot een verminderd gehoor, is het verstandig het volume niet al te hard te zetten.

### De kijkhoek wijzigen

U kunt de telefoon kantelen met de ingebouwde standaard, zodat u beter zicht hebt op de toetsen.

Kantel de telefoon als volgt voor een beter zicht:

- **1.** Draai de telefoon zo dat de voorzijde van u is afgewend.
- **2.** Houd de basiseenheid stevig vast en druk op de vergrendelknoppen aan de zijkanten van de standaard om de basiseenheid los te koppelen.
- **3.** Haak de haakjes van de basiseenheid in de uitsparingen aan de achterzijde van de telefoon en klik deze als volgt vast op hun plaats:
	- a. Voor een grotere hoek haakt u de twee onderste haakjes in de onderste set uitsparingen en klikt u de twee bovenste haakjes in de middelste set uitsparingen.
	- b. Voor een kleinere hoek haakt u de twee onderste haakjes in de middelste set uitsparingen en klikt u de twee bovenste haakjes in de bovenste set uitsparingen.

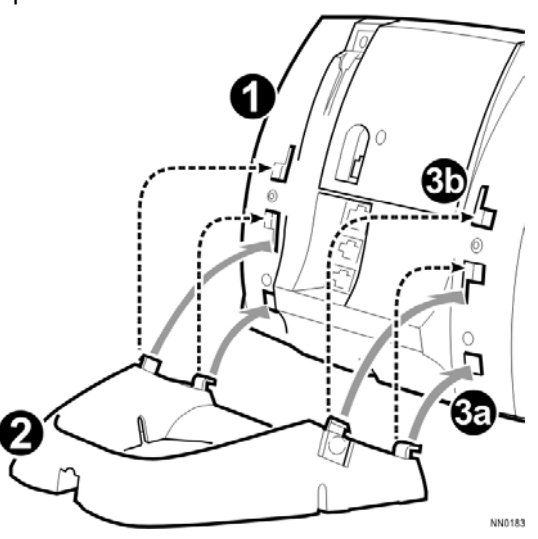

# HET STANDAARDTELEFOONSCHERM EN DE STANDAARDTOETSEN GEBRUIKEN

Het standaard telefoonvenster en de toetsen van de 5320 IP-telefoon worden hieronder weergegeven en beschreven. Het telefoonscherm biedt toegang tot de programmeerbare toetsen en de hoofdinterface van de telefoon.

### Aan de slag met uw telefoon

Nadat u de telefoon hebt ontvangen, moet u de functies en toepassingen programmeren. Druk op de **Toepassingen-toets om toegang te krijgen tot de toepassingen en instellingen** van uw telefoon. U kunt vervolgens de instellingen van uw telefoon programmeren. Zie *Uw telefoontoepassingen gebruiken*.

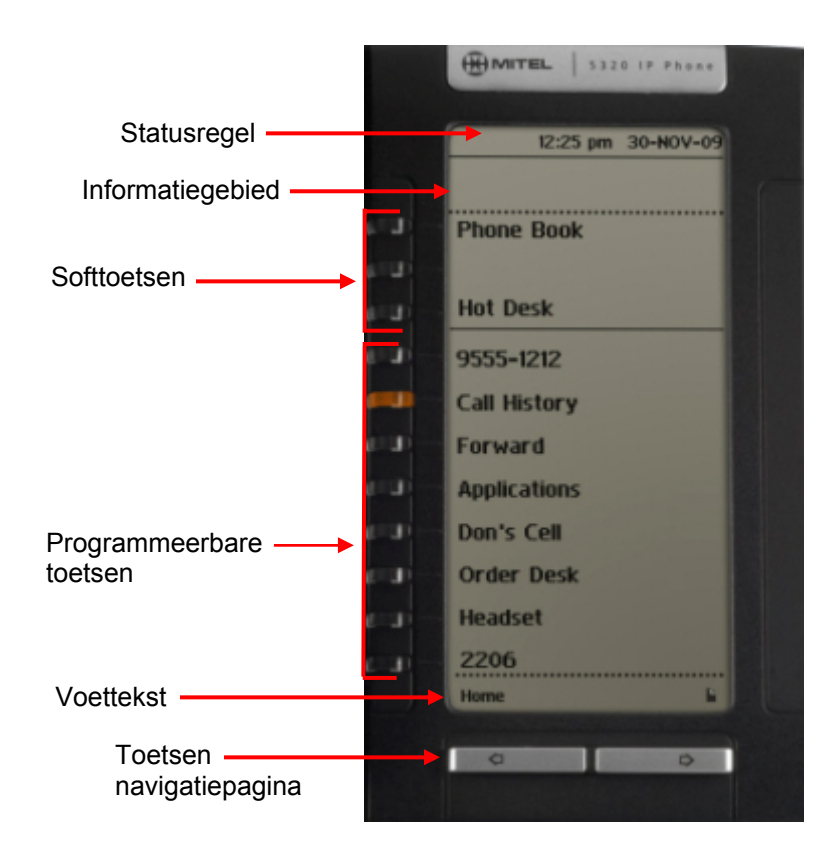

**Venster 5320 IP-telefoon** 

### Standaard venster en toetsen 5320 IP-telefoon

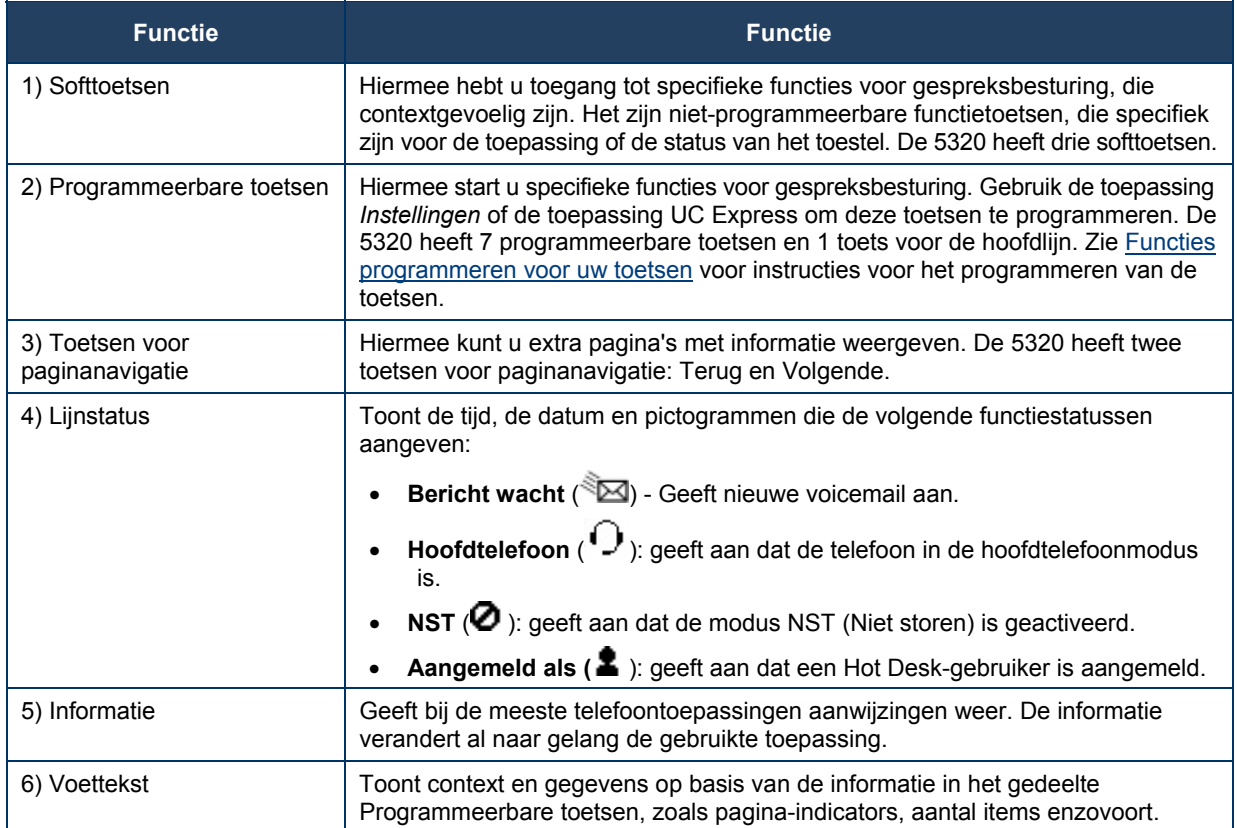

# OVER UW TELEFOONTOEPASSINGEN

Uw 5320 IP-telefoon levert toepassingen die het gebruik van uw telefoon vereenvoudigen.

Om het venster Toepassingen te openen, drukt u op de toets **Toepassingen<sup>E</sup>CP**. Het venster menu home geeft de huidige status van de toepassingen van uw telefoon weer. Druk op de toets naast de naam van de toepassing om deze te starten.

- **Gespreksdoorschakeling:** Gebruik de toepassing *Doorschakeling van gesprekken* om snel Altijd doorschakelen in te stellen en doorschakelprofielen te maken die aangeven waarnaar uw inkomende oproepen moeten worden doorgeschakeld. Het scherm Gespreksdoorschakeling toont een lijst met uw doorschakelprofielen en geeft aan welk profiel actief is. Zie Doorschakeling voor meer informatie over het toevoegen, bewerken, verwijderen en activeren van doorschakelprofielen.
- **Gesprekshistorie:** Gebruik de toepassing Gesprekshistorie om lijsten weer te geven met de gesprekken die u hebt gemist, gevoerd en beantwoord. Met deze functie kunt u de gespreksvermeldingen filteren en informatie weergeven over elk gesprek in de lijst. Zie De toepassing Gesprekshistorie gebruiken voor meer informatie.
- **Instellingen:** Gebruik de toepassing *Instellingen* om de huidige communicatie-instellingen van uw telefoon weer te geven en snel te wijzigen. Zie De toepassing Instellingen gebruiken voor meer informatie.
- **Help:** Hiermee krijgt u toegang tot PC-help starten en Korte Help en tevens wordt hiermee een lijst toetspictogrammen weergegeven.
- **Oproepinfo:** Gebruik de toepassing *Oproepinfo* om informatie over de beller op de hoofdlijn van uw telefoon weer te geven. Oproepinformatie verschijnt automatisch bij inkomende gesprekken als de instelling Gespreksmelding—Oproepinformatie ingeschakeld is en Oproepinformatie beschikbaar is.

U kunt de geprogrammeerde toepassingstoets kiezen vanuit het standaardtelefoonscherm. Zie Functies programmeren voor uw toetsen voor meer informatie over het programmeren van toetsen.

### De toepassing Instellingen gebruiken

De toepassing *Instellingen* biedt één centrale locatie waar u toegang hebt tot al uw telefooninstellingen. Selecteer een van de onderstaande opties om toegang te krijgen tot een scherm waar u de instellingen van uw telefoon kunt bekijken en configureren. Het scherm Instellingen bevat de volgende opties:

- **Talen**: hier kunt u selecteren in welke taal de telefoonaanwijzingen en toepassingen worden weergegeven. Ondersteunde talen zijn Engels, Frans, Spaans, Duits, Nederlands, Italiaans en Portugees. **Opmerking**: het systeem ondersteunt maximaal drie talen tegelijk. Welke taalselecties op het telefoondisplay worden weergegeven, wordt bepaald door de ICP-programmering.
- **Tekengrootte**: hier kunt u de tekengrootte (groot of klein) voor de 5320 IP-telefoon opgeven.
- **Programmeerbare toetsen**: hiermee kunt u functies toewijzen aan de programmeerbare toetsen die beschikbaar zijn in de toepassing *Telefoon*.
- **Gespreksmelding**: hier kunt u aangeven hoe de toepassing *Telefoon* moet reageren bij inkomende of uitgaande oproepen.
- **Contrast**: Stelt u in staat het weergavecontrast van uw telefoon aan te passen.
- **Screensaver**: hiermee kunt u de tijd van inactiviteit voor uw toestel specificeren, waarna de screensaver wordt weergegeven.
- **Audiofeedback**: met deze instelling kunt u het volume van de audiofeedback en van de foutsignalen wijzigen en de instelling in- of uitschakelen.
- **Configuratie van de toets Berichten**: hiermee kunt u de toets Berichten configureren.
- **Verbinding met PC**: Stelt u in staat een wachtwoord in te vullen dat gebruikt wordt door de telefoon om de communicatie tot stand te brengen met de toepassing UC Express op uw PC.
- **Over 5320 IP-telefoon**: op dit scherm wordt de softwareversie weergegeven.

### De toepassing Gesprekshistorie gebruiken

Gebruik deze toepassing om vermeldingen van uw 50 meest recente gesprekken weer te geven. Nadat de limiet van 50 gesprekken is bereikt, wordt de oudste vermelding vervangen op het moment dat een nieuw gesprek wordt gevoerd of oproep gemist of beantwoord.

Vanuit deze toepassing kunt u:

- vermeldingen per type weergeven
- gespreksinformatie (indien beschikbaar) weergeven voor de vermeldingen
- gemiste oproepen beantwoorden door op een toets te drukken
- cijfers wissen of wijzigen voordat u een gesprek opslaat of kiest
- vermeldingen verwijderen

Als u een gebruiker met een Hot Desk-toestel bent, kunt u de vermeldingen met uw gesprekshistorie bekijken en beheren terwijl u bent aangemeld bij een ander toestel.

### Details van gespreksvermelding weergeven

- **1.** Vanaf de lege display drukt u op de toets **Toepassingen o** en vervolgens op Gesprekshistorie. Als u gemiste oproepen hebt, wordt (Gemiste oproepen) het toetslabel weergegeven.
- **2.** Druk op
	- **Gemist** om uw gemiste oproepen te bekijken (indien deze er zijn).
	- **Beantwoord** om vermeldingen van uw ingekomen gesprekken weer te geven
	- **Gemaakt** om vermeldingen van uw uitgaande gesprekken weer te geven.
- **3.** Gebruik de navigatietoetsen onder aan het scherm om naar de vorige, de eerste of de volgende pagina met vermeldingen te gaan. Het totale aantal vermeldingen in de huidige lijst wordt in de linkerbenedenhoek van het scherm weergegeven. In de rechterbenedenhoek wordt het bereik van vermeldingen getoond dat momenteel wordt weergegeven (bijvoorbeeld 1 - 7).
- **4.** Druk op de toets links van de log om de gespreksdetails weer te geven:
	- Naam en nummer (indien beschikbaar)
	- Type vermelding en aantal pogingen (bijvoorbeeld 2 x)
	- Type gesprek: Doorschakelen (Dr.s.) of Conferentie (Conf.)
	- Tijd en datum van vermelding
	- Duur van gesprek in uren:minuten:seconden (voor gemaakte en beantwoorde gesprekken).
- **5.** Ga op één van de volgende manieren te werk:
	- Gebruik, indien nodig, de toetsen **Cijfer wissen.** en **Backspace** op het toetsenblok om het nummer te wijzigen. Als een prefix voor een uitgaande oproep is vereist om toegang te krijgen tot een externe trunk, moet u het cijfer of de cijfers hiervoor toevoegen. Druk op **Kiezen** om het nummer te bellen.
	- Druk op  $\boxed{\leftarrow}$  of  $\boxed{\longrightarrow}$  onder aan de telefoon om gegevens voor een andere vermelding weer te geven.
	- Druk op **Sluiten** om terug te gaan naar de vorige lijst.

### Pictogrammen voor bekijken van gespreksvermeldingen

- **1.** Druk op de toets **Toepassingen** , **Help** en vervolgens op **toetspictogrammen**.
- **2.** Druk op  $\left[\begin{array}{cc} \leftarrow \end{array}\right]$  of  $\left[\begin{array}{cc} \bullet \end{array}\right]$  om naar de lijst met pictogrammen voor gespreksvermeldingen te gaan. Let op: "nieuwe" vermeldingen zijn vermeldingen die zijn gegenereerd nadat u voor het laatst de toepassing Gesprekshistorie hebt geopend.

### Vermeldingen verwijderen

U kunt een individuele vermelding verwijderen door op de toets links van de vermelding te drukken om de gespreksgegevens weer te geven en vervolgens op **Logboekitem verw.** te drukken.

Alle vermeldingen van een specifiek type verwijderen

**1.** Vanuit de lege display drukt u op de toets **Toepassingen o** en vervolgens op **Gesprekshistorie**. of

druk op de toets voor functietoegang Gesp.hist.. (**Gemiste oproepen**) wordt naast het toetslabel weergegeven, als u gemiste oproepen hebt.

- **2.** Druk op
	- **Gemist** om uw gemiste gesprekken te bekijken (als die er zijn).
	- **Beantwoord** om vermeldingen van uw ingekomen gesprekken weer te geven
	- **Gemaakt** om vermeldingen van uw uitgaande gesprekken weer te geven.
- **3.** Druk op **Lijst verwijderen** om alle vermeldingen uit de op dat moment weergegeven lijst te verwijderen.
- **4.** U wordt gevraagd de verwijdering te bevestigen. Druk op **Verwijderen**.

### Help opvragen

Om toegang te krijgen tot de Help-functie en de documentatie van de 5320 IP-telefoon:

- **1.** Druk op de toets **Toepassingen** .
- **2.** Druk op Help. De volgende opties zijn beschikbaar:
	- Druk op **PC-help starten** om http://edocs.mitel.com weer te geven.
	- Druk op toetspictogrammen of Snelle Help.
	- Druk op  $\begin{bmatrix} 1 & 0 \\ 0 & 0 \end{bmatrix}$  onder aan de telefoon om vermeldingen te bekijken voor de geselecteerde Help-optie.
- **3.** Druk op **Sluiten**.

### Tips voor het instellen van uw telefoon

Nadat u uw 5320 IP-telefoon hebt ontvangen, gebruikt u de opties in de toepassing *Instellingen* om uw telefoon aan te passen. Nadat u uw telefoon aangepast hebt, drukt u op de toets

**Toepassingen T**om na te gaan of de instellingen juist zijn. De telefoon is nu klaar voor gebruik.

# DE TELEFOON AANPASSEN

Gebruik de toepassing *Instellingen* om uw telefoon aan te passen.

**Opmerking**: de systeembeheerder kan bij afzonderlijke telefoons de optie Standaardconfiguratie vergrendelen activeren. Wanneer dit gebeurt, stelt de systeembeheerder de instellingen voor programmeerbare toetsen in en u kunt deze niet veranderen.

### Het toetsenblok gebruiken om informatie in te voeren

U kunt de standaard keuzetoetsen 0 - 9 en \* en # gebruiken om namen en nummers in te voeren voor toepassingen en functies. Gebruikmaken van het toetsenblok is de standaardoptie. U kunt tevens het schermtoetsenbord gebruiken door tijdens het invoeren van tekst **Toetsenbord** te selecteren (zie Het schermtoetsenbord gebruiken).

In de volgende tabel worden de tekens opgesomd die u kunt invoeren door een toets meerdere malen in te drukken. U moet bijvoorbeeld tweemaal op de toets "3" drukken om de letter "e" in te voeren.

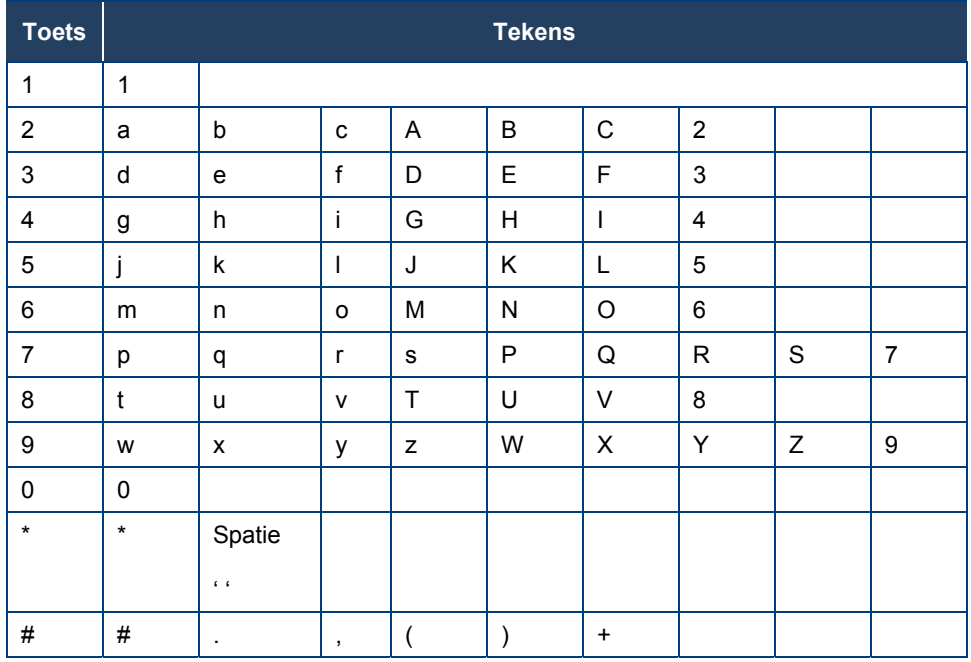

Tekens worden automatisch ingevoegd na een vertraging van één seconde. Als u een fout maakt, gebruikt u **Backspace** om correcties door te voeren.

Druk op  $\boxed{\leftarrow}$  of  $\boxed{\rightarrow}$  onder aan de telefoon om de cursor vooruit of achteruit te verplaatsen zonder tekens te verwijderen.

 $^{\circ}\!\!\mathbf{2}$  **Opmerking:** Als een venster voor tekstinvoer is geopend, kunt u het toetsenblok niet gebruiken om te kiezen.

### Het schermtoetsenbord gebruiken om informatie in te voeren

Het schermtoetsenbord kan worden gebruikt om naam- en nummerinformatie in te voeren in toepassingen en functies.

- **1.** Druk, als u wordt gevraagd om naam- of nummerinformatie in te voeren, op **Toetsenbord** om het schermtoetsenbord weer te geven.
- **2.** Druk op **Volgende pagina** en **Vorige pagina** om te navigeren naar de tekenreeks die nodig is voor de invoer.
- **3.** Druk herhaaldelijk op de toets naast het teken dat u wilt invoeren totdat het teken wordt geaccentueerd. Het teken wordt na een wachttijd van een seconde automatisch ingevoegd. Als u een fout maakt, drukt u op  $\sqrt{1-\frac{1}{\sqrt{1-\frac{1}{n}}}}$  onder aan de telefoon om de cursor achteruit of vooruit te verplaatsen. Hierbij worden geen tekens verwijderd. U kunt op **Backspace** drukken om tekens te verwijderen.
- **4.** Nadat u alle tekens hebt ingevoerd, drukt u op **Opslaan**.
- **5.** Ga door met het invoeren van tekst zoals de toepassing vereist of druk op **Sluiten**.

### Taal opgeven

U geeft als volgt de taal op waarin aanwijzingen en toepassingen worden weergegeven:

- **1.** Druk op de toets **Toepassingen** .
- **2.** Druk op **Instellingen**.
- **3.** Druk op de instelling **Taal**. Op de telefoon worden de drie taalselecties weergegeven die momenteel in de ICP zijn geprogrammeerd.
- **4.** Selecteer de gewenste taal en druk op **Opslaan**. Op de telefoon wordt de gekozen taal weergegeven.
- **Opmerking:** Ondersteunde talen op de 5320 kunnen afwijken van de ondersteunde talen op de ICP. Als de telefoon is geconfigureerd voor een taal die niet wordt ondersteund, worden de aanwijzingen mogelijk weergegeven in de geselecteerde taal, maar de toepassingen voor de telefoon in de standaardtaal Engels. In het scherm Taal verschijnt de melding "(Naam van de geselecteerde taal)(Niet-ondersteund)".

### Contrast display opgeven

U kunt de helderheid en het contrast van de display wijzigen met de volumeknoppen van de telefoon (wanneer de telefoon niet actief is) of via de toepassing *Instellingen*.

U wijzigt als volgt het contrast van het display met de volumeknoppen:

- Druk herhaaldelijk op  $\bigcirc$  (OMHOOG) of  $\bigcirc$  (OMLAAG).
- **Demerking**: u kunt deze methode alleen gebruiken wanneer de telefoon inactief is. Als de telefoon overgaat, wijzigt u hiermee het volume van het belsignaal. Als u een gesprek voert via de telefoon, wijzigt u met deze knoppen het volume van de hoorn, de koptelefoon en de luidspreker.

U wijzigt als volgt het contrast van de display met de opties in de toepassing *Instellingen*:

- **1.** Druk op de toets **Toepassingen** .
- **2.** Druk op **Instellingen**.
- **3.** Druk op **Contrast**.
- **4.** Druk op de contrasttoetsen om het contrast van uw scherm aan te passen.
- **5.** Druk op **Opslaan**.
- **Opmerking:** U kunt op elk gewenst moment op **Annuleren** drukken om deze toepassing af te sluiten zonder wijzigingen aan te brengen.

### Opties voor audiofeedback opgeven

Het volume van het piepsignaal van de telefoon hangt samen met het volume van de luidspreker. U kunt het volume van het piepsignaal instellen volgens deze procedure. Wanneer u echter het luidsprekervolume wijzigt, heeft dit ook gevolgen voor het volume van het piepsignaal.

U wijzigt als volgt het volume van de audiofeedback:

- **1.** Druk op de toets **Toepassingen** .
- **2.** Druk op **Instellingen**.
- **3.** Druk op **Audiofeedback**.
- **4.** Stel de gewenste opties in met de desbetreffende handelingen zoals hieronder beschreven:

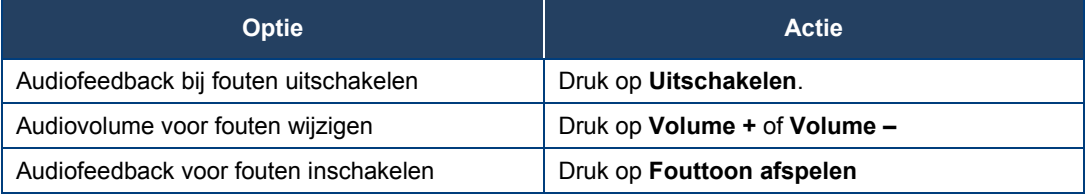

- **5.** Klik op **Opslaan**.
- **Demerking:** U kunt op elk gewenst moment op Annuleren drukken om deze toepassing af te sluiten zonder wijzigingen aan te brengen.

### Tekengrootte opgeven

U geeft als volgt de tekengrootte op van de tekst die op de telefoon wordt weergegeven:

- **1.** Druk op de toets **Toepassingen** .
- **2.** Druk op Instellingen.
- **3.** Druk op Tekengrootte.
- **4.** Selecteer Groot of Klein.
- **5.** Druk op Opslaan.

### Werking van gespreksmelding specificeren

U kunt als volgt specificeren dat automatisch het scherm *Telefoon* wordt weergegeven wanneer u oproepen plaatst of ontvangt:

- **1.** Druk op de toets **Toepassingen** .
- **2.** Druk op **Instellingen**.
- **3.** Druk op **Gespreksmelding**.
- **4.** Druk op de desbetreffende opties om aan te geven wanneer het scherm Telefoon moet worden weergegeven. Als u bijvoorbeeld de optie Gemaakt selecteert, wordt telkens wanneer de hoorn wordt opgepakt om een oproep te plaatsen, het scherm Telefoon weergegeven.
- **5.** Druk op **Opslaan**.
- **2** Opmerkingen:
	- Als *Op primaire lijn* is geselecteerd, kiest u *Oproepinfo weergeven* om oproepinformatie weer te geven in plaats van het scherm Telefoon.
	- U kunt op elk gewenst moment op **Annuleren** drukken om deze toepassing af te sluiten zonder wijzigingen aan te brengen.

### Belsignaal aanpassen

### **U past als volgt het volume van het belsignaal aan wanneer de telefoon niet actief is:**

- **1.** Druk op de **Supertoets** (moet bij een toets zijn geprogrammeerd).
- **2.** Druk op de softtoets **Nee** totdat "Bel instell.?" verschijnt.
- **3.** Druk op "Bel. instellen".
- **4.** Druk op **Nee**.
- **5.** Druk op "Volume belsignaal".
- **6.** Druk op  $\bullet$  (OMHOOG) of  $\bullet$  (OMLAAG).
- **7.** Druk op de **Supertoets**.
- **Opmerking:** Als het belvolume wordt gewijzigd, wordt tevens het belsignaal van uw draadloze hoofdtelefoon of hoorn gewijzigd.

**U kunt als volgt het volume van het belsignaal aanpassen wanneer de telefoon overgaat:** 

- Druk op  $\bullet$  (OMHOOG) of  $\bullet$  (OMLAAG).
- **Opmerkingen**:
	- Tijdens het voeren van een gesprek kunt u met deze knoppen het volume van de hoorn, de koptelefoon of de luidspreker aanpassen.
	- Als de telefoon niet actief is, wijzigt u hiermee het contrast.

#### **U kunt als volgt de toonhoogte van het belsignaal aanpassen wanneer de telefoon niet actief is:**

- **1.** Druk op de **Supertoets** (moet bij een toets zijn geprogrammeerd).
- **2.** Druk op de softtoets **Nee** totdat "Bel instell.?" verschijnt.
- **3.** Druk op "Bel. instellen".
- **4.** Druk op "Beltoon".
- **5.** Druk op  $\bullet$  (OMHOOG) of  $\bullet$  (OMLAAG).
- **6.** Druk op de **Supertoets**.

### Een screensaver inschakelen

U kunt een screensaver zo programmeren dat deze wordt ingeschakeld nadat de telefoon een bepaalde periode niet is gebruikt.

U schakelt als volgt een screensaver in:

- **1.** Druk op de toets **Toepassingen** .
- **2.** Druk op **Instellingen**.
- **3.** Druk op **Screensaver**.
- **4.** Selecteer de tijd van inactiviteit.
- **5.** Druk op het selectievakje naast **Afbeelding weergeven** als u wilt dat de screensaver wordt weergegeven.
- **6.** Druk op **Opslaan**.

### Verbinding met een PC maken

U kunt als volgt een verbinding tot stand brengen tussen uw telefoon en de toepassing UC Express:

- **1.** Druk op de toets **Toepassingen** .
- **2.** Druk op **Instellingen**.
- **3.** Druk op **PC-verbinding**.
- **4.** Druk op het selectievakje **Inschakelen**.
- **5.** Druk op **Opslaan**.
- **Demerking:** U kunt UC Express gebruiken voor eenvoudige programmering via de PC van de labels op uw telefoon.

Voor meer informatie over het instellen van de toepassing UC Express wordt verwezen naar de *Unified Communicator Express User's Guide* op http://edocs.mitel.com.

### FUNCTIES BIJ DE TOETSEN PROGRAMMEREN

### Tips voor het programmeren van functies

U kunt de programmeerbare toetsen programmeren om functies in te schakelen. Voor het programmeren van de toetsen gebruikt u:

- Toepassing *Instellingen*
- Toepassing Unified Communicator Express

U kunt het volgende toewijzen aan een programmeerbare toets:

- Functies en vaste functietoetsen: zie Functietoetsen programmeren met de toepassing Instellingen*.*
- Toepassingen: Instellingen, Doorschakeling van gesprekken (zie Telefoontoepassing programmeren)
- **Z** Opmerking: Alleen de systeembeheerder kan toetsen voor lijnselectie en -weergave programmeren. De hoofdlijn van de gebruiker is standaard Toets 1.

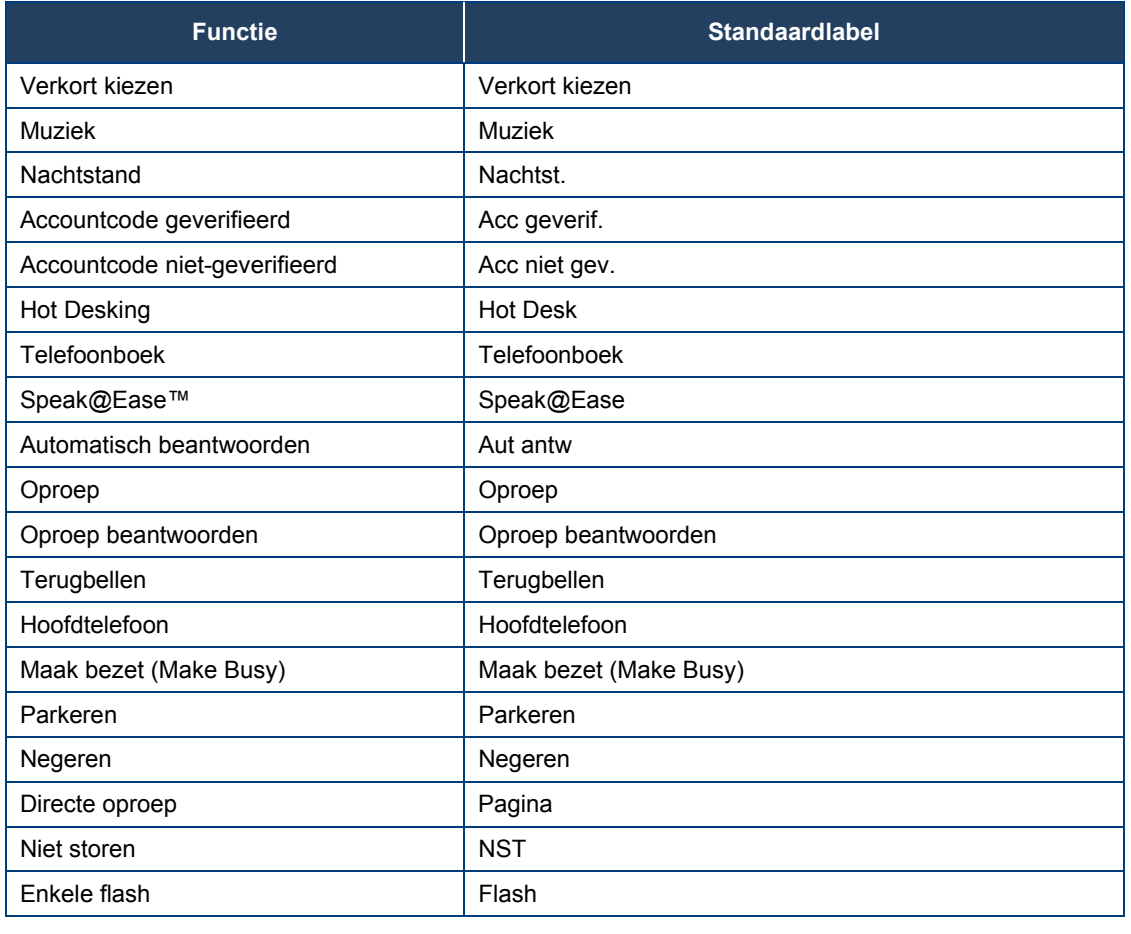

### Functies die kunnen worden geprogrammeerd onder programmeerbare toetsen

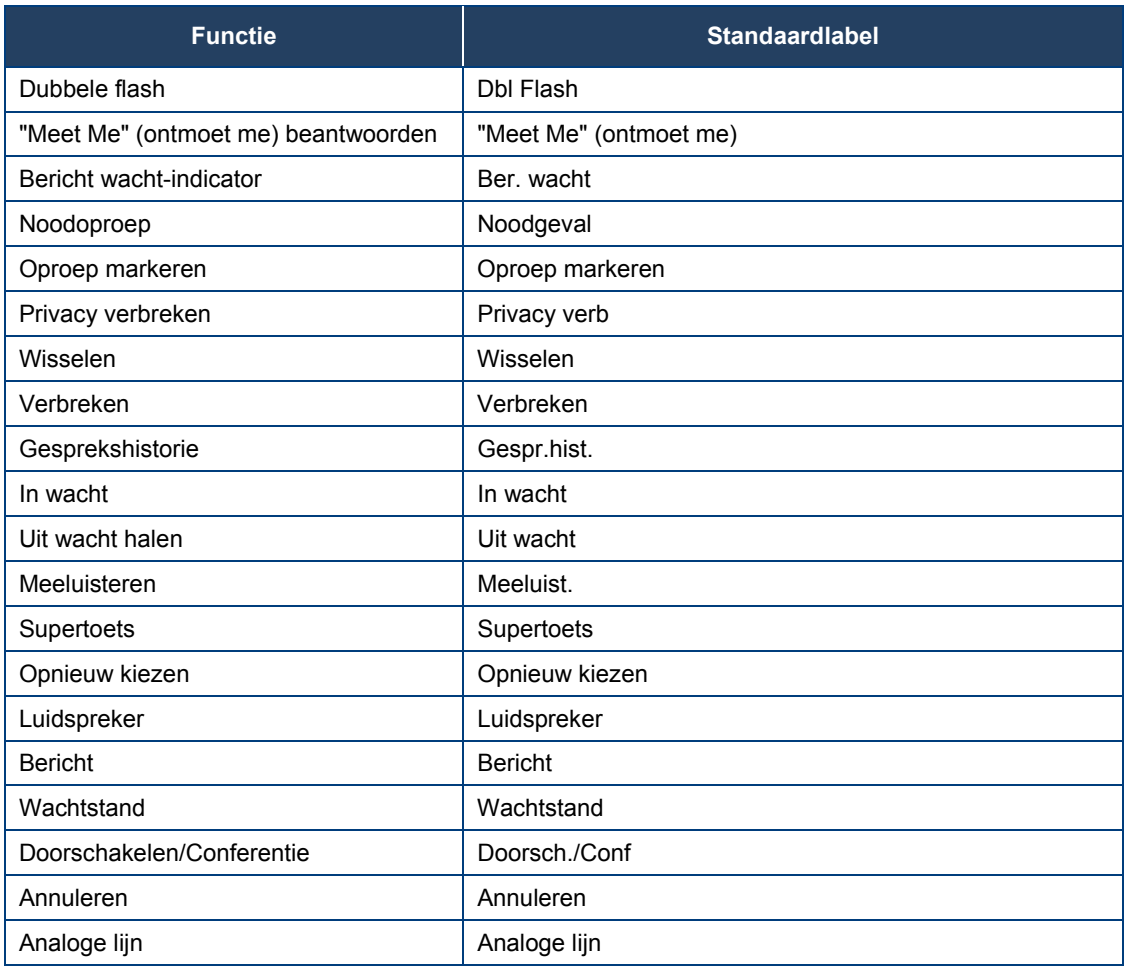

### Toepassingen die kunnen worden geprogrammeerd onder programmeerbare toetsen

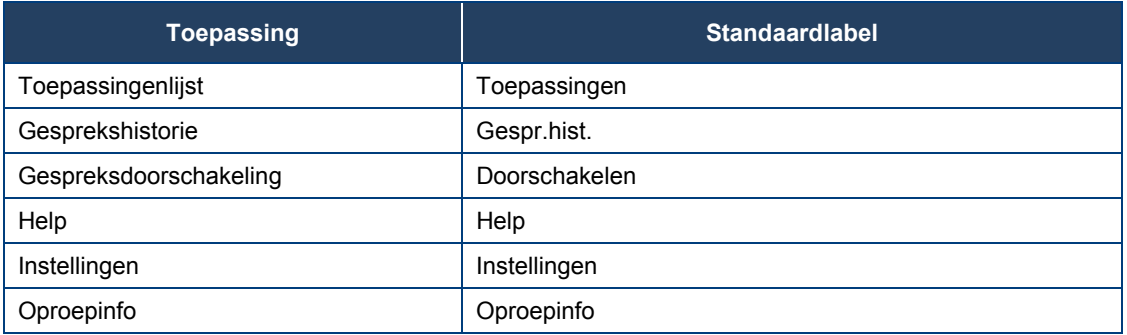

### Functietoetsen programmeren met de toepassing Instellingen

### **U programmeert als volgt een telefoonfunctie of vaste toets:**

- **1.** Druk op de toets **Toepassingen** .
- **2.** Druk op **Instellingen**.
- **3.** Druk op **Programmeerbare toetsen**.
- **4.** Druk op de toets die u wilt programmeren.
- **5.** Indien toepassingen worden weergegeven, drukt u op **Functies weergeven**.
- **6.** Gebruik de toetsen voor **paginanavigatie** om door de lijst met functies te bladeren.
- **7.** Selecteer in de lijst de gewenste functie of vaste functietoets. Automatisch wordt een standaardlabel aan de toets toegewezen.
- **8.** Typ zo nodig de gewenste informatie in de desbetreffende velden.
- **9.** Als u een andere functie dan Verkort kiezen, Indicator Bericht wacht, In wacht en Uit wacht halen programmeert, drukt u op **Opslaan** en bent u klaar met de procedure. Als u Indicator Bericht wacht of In wacht programmeert, voert u de volgende stappen uit:
	- Druk op het veld **Nummer bewerken**.
	- Voer met gebruik van het toetsenblok het nummer in van de telefoon waarvan u een melding voor de berichten wilt ontvangen (Bericht wacht) of voer het lijstnummer in (In wacht).
	- Druk op **Opslaan**.
	- Druk op **Sluiten**.

### **U programmeert als volgt een** *telefoon* **toepassing:**

- **1.** Druk op de toets **Toepassingen** .
- **2.** Druk op **Instellingen**.
- **3.** Druk op **Programmeerbare toetsen**.
- **4.** Druk op de toets die u wilt programmeren.
- **5.** Indien functies worden weergegeven, drukt u op **Toepassingen weergeven**.
- **6.** Selecteer de gewenste toepassing.
- **7.** Druk op **Opslaan**.
- **8.** Druk op **Sluiten**.

#### **U programmeert als volgt Verkort kiezen:**

- **1.** Druk op de toets **Toepassingen** .
- **2.** Druk op **Instellingen**.
- **3.** Druk op **Programmeerbare toetsen**.
- **4.** Druk op de toets die u wilt programmeren. Indien deze al is geprogrammeerd, drukt u op de toets **Wissen**.
- **5.** Druk op **Verkort kiezen**.
- **6.** Druk op **Label bewerken** en voer het label voor Verkort kiezen in.
- **7.** Druk op **Opslaan**.
- **8.** Druk op **Nummer bewerken** en voer het telefoonnummer in voor Verkort kiezen:
	- De maximum lengte is 26 tekens.
	- 0-9, # en \*. Pauze en "Flash" zijn niet toegestaan.
	- U kunt het toetsenblok gebruiken om het nummer in te voeren.
- **9.** Druk op **Opslaan** en vervolgens weer op **Opslaan**.
- **10.** Druk op **Sluiten** en vervolgens weer op **Sluiten**.
- **Opmerkingen:**
	- U kunt op elk gewenst moment teruggaan naar de lijst met functies of toepassingen door op **Annuleren** of **Toepassingen weergeven** te drukken.
	- U kunt ook kiezen voor Label bewerken, Informatie wissen of Toets wissen.

### Programmering van een toets wissen

Als u een bepaalde programmering van een toets niet meer gebruikt, kunt u deze desgewenst wissen.

U kunt als volgt de geprogrammeerde functie of toepassing bij een toets wissen:

- **1.** Druk op de toets **Toepassingen** .
- **2.** Druk op **Instellingen**.
- **3.** Druk op **Programmeerbare toetsen**.
- **4.** Druk op de toets waarvan u de programmering wilt wissen.
- **5.** Druk op **Toets wissen**.
- **6.** Druk op **Sluiten**.

# GESPREKKEN PLAATSEN EN BEANTWOORDEN

U kunt op de volgende manieren een gesprek tot stand brengen:

- Druk op de geprogrammeerde toets die u hebt gekoppeld aan de persoon die u wilt bellen. Zie FUNCTIES BIJ DE TOETSEN PROGRAMMEREN voor meer informatie over het programmeren van toetsen.
- Kies het nummer met behulp van de keuzetoetsen.
- Gebruik Telefoonboek (zie Telefoonboek hieronder).

### Telefoonboek

U gebruikt als volgt het telefoonboek:

- **D** Opmerking: U kunt de voornaam of achternaam of beide invullen.
- **1.** Druk op Telefoonboek (indien beschikbaar) of op de toets die geprogrammeerd is voor Telefoonboek.
- **2.** Voer de naam van de gewenste persoon als volgt in:
	- Voor elke letter in de naam drukt u op de betreffende toets op het toetsenblok totdat de letter wordt weergegeven. Als u bijvoorbeeld de letter C nodig hebt, drukt u driemaal op het cijfer 2.
	- Als u een fout maakt, corrigeert u deze met de softtoets <— .
	- Als de volgende letter van een naam bij dezelfde cijfertoets hoort als de voorgaande letter, drukt u op de softtoets —> voordat u verdergaat.
	- Druk zo nodig op de softtoets —> om een spatie in te voegen tussen de voor- en achternaam.
- **3.** Druk op de softtoets **Opzoeken**.
	- Als de systeemoptie "Zoeken in telefoonboek Standaard naar gebruikerslocatie" is ingeschakeld voor uw telefoon, wordt de zoekopdracht beperkt tot namen op uw locatie. Anders wordt de hele telefoonlijst doorzocht.
	- Als de systeemoptie "Zoeken in telefoonlijst Gebruikerslocatie weergeven" is ingeschakeld voor uw telefoon, wordt de locatie van de gebruiker getoond, nadat de zoekopdracht in de telefoonlijst de gevonden naam en het lijstnummer heeft weergegeven. Op het scherm wordt elke twee seconden afwisselend de naam/het nummer en de locatie weergegeven.
- **4.** Als geen naam of nummer wordt gevonden, bewerkt u de oorspronkelijke invoer. of

Druk op Back-up als de systeemoptie "Telefoonlijst met locatie" is ingeschakeld. ALLE LOCATIES? wordt weergegeven. Druk op Ja om de hele telefoonlijst te doorzoeken of druk op Nee om alleen naar namen op uw locatie te zoeken. Bewerk de naam en druk op Opzoeken.

**5.** Druk op de softtoets Volgende als er meerdere resultaten zijn.

- **6.** Ga op één van de volgende manieren te werk:
	- Als u een gesprek wilt voeren, drukt u op de softtoets Oproep.
	- Voor het bewerken van de invoer, drukt u op de softtoets Back-up**.**
	- Druk op Annuleren of op de Supertoets (indien deze geprogrammeerd is) om te stoppen.

### Een oproep beantwoorden

Ga op één van de volgende manieren te werk:

- Selecteer de programmeerbare lijntoets voor de inkomende lijn die knippert.
- Neem de hoorn op of druk op  $\overline{\mathbb{Q}}$  (LUIDSPREKER).

### Een oproep beëindigen

Ga op één van de volgende manieren te werk:

- Druk op Ophangen of Annuleren  $(\bigotimes)$ .
- Leg de hoorn weer op de haak.
- Druk op de toets die u hebt geprogrammeerd voor Annuleren.
- Als u handsfree belt, drukt u op  $\overline{\mathbb{Q}}$  (LUIDSPREKER).

### Opnieuw kiezen

U kunt als volgt het laatste nummer dat u handmatig hebt gekozen, opnieuw kiezen:

- **1.** Neem de hoorn van de haak (optioneel).
- **2.** Druk op <sup>12</sup><sup>3</sup>. OPNIEUW KIEZEN).

### Opnieuw kiezen: opgeslagen nummer

### **U slaat als volgt het nummer op dat u het laatst handmatig hebt gekozen:**

- **1.** Neem de hoorn van de haak.
- **2.** Kies de desbetreffende functietoegangscode.

### **U kiest als volgt een opgeslagen nummer opnieuw:**

- **1.** Neem de hoorn van de haak.
- **2.** Kies de desbetreffende functietoegangscode.

### Handsfree-bediening

### **U voert als volgt een handsfree-gesprek:**

- **1.** Als u geen hoofdlijn wilt gebruiken, moet u op een lijnweergavetoets drukken. Opmerking: de beheerder moet lijnweergaven op de telefoon programmeren.
- **2.** Kies het gewenste nummer.
- **3.** U kunt spreken zodra de gebelde persoon opneemt. Met de handsfree-microfoon en luidspreker van de telefoon kunt u geluid verzenden en ontvangen.

### **U beantwoordt als volgt een handsfree-gesprek:**

- **1.** Druk op de knipperende lijntoets.
- **2.** Begin te spreken. Met de handsfree-microfoon en -luidspreker van de telefoon kunt u geluid verzenden en ontvangen.

### **U beëindigt als volgt een handsfree-gesprek:**

Druk op  $\Psi$ (LUIDSPREKER).

### **U schakelt als volgt de functie Dempen in tijdens een handsfree-gesprek:**

Druk op  $M$ (DEMPEN). Het lampje van de toets Dempen gaat branden.

### **U schakelt als volgt de functie Dempen uit en gaat door met het gesprek:**

Druk op  $\mathbb A$  (DEMPEN). Het lampje van de toets Dempen gaat uit.

### **U schakelt als volgt de handsfree-functie uit:**

• Neem de hoorn van de haak.

### **U schakelt als volgt de handsfree-functie weer in:**

- **1.** Druk op  $\Psi$ (LUIDSPREKER).
- **2.** Leg de hoorn op de haak.

### Automatisch beantwoorden

Wanneer de functie Automatisch beantwoorden actief is, geven inkomende oproepen een kort geluidssignaal, waarna de telefoon de oproep beantwoordt in handsfree-modus. U kunt het gesprek handsfree of met de hoorn voortzetten.

#### **U schakelt als volgt de functie Automatisch antwoorden in of uit:**

• Druk op de toets **Automatisch beantwoorden**. (Zie Functies programmeren voor de toetsen voor instructies voor de programmering van functies op uw telefoon.) De toets is verlicht en alle inkomende oproepen worden beantwoord in de handsfree-modus.

#### **U schakelt als volgt over van de luidspreker naar de hoorn:**

• Neem de hoorn van de haak

#### **Voer één van de volgende handelingen uit om een oproep te beëindigen:**

- Druk op  $\bigotimes$  (Annuleren)
- Druk op de softtoets Ophangen.
- Wacht totdat de beller inhaakt.

# OPROEPEN AFHANDELEN

### **Wachtstand**

U plaatst als volgt een oproep in de wacht:

- **1.** Druk op (**WACHTSTAND**).
- **2.** Druk op de toets die u hebt geprogrammeerd voor de wachtstand. Het lampje knippert op de lijn met de wachtende oproep.
- **Opmerking**: u kunt alleen een oproep uit de wachtstand halen wanneer het toestel niet actief is.

### **Voer één van de volgende handelingen uit om een gesprek uit de wacht te halen:**

- Neem de hoorn van de haak en druk op de knipperende lijntoets.
- Druk op het knipperende lampje.
- Gebruik de functie Gesprek in de wacht toevoegen om het gesprek in de wacht op te nemen.

#### **U haalt als volgt een gesprek op een andere telefoon uit de wacht:**

- Druk op de knipperende lijntoets.
- Kies de juiste functietoegangscode en het nummer van het station waarop het gesprek in de wacht is geplaatst.

### Dempen

Met de functie Dempen kunt u de hoorn, hoofdtelefoon of handsfree-microfoon van de telefoon tijdelijk uitzetten tijdens een gesprek.

### **U schakelt als volgt de functie Dempen in tijdens een gesprek:**

• Druk op (**DEMPEN**). Het lampje (**DEMPEN**) gaat branden.

### **U schakelt als volgt het geluid opnieuw in en gaat door met het gesprek:**

- Druk op  $\stackrel{M}{\sim}$  (**DEMPEN**). Het lampje  $\stackrel{M}{\sim}$  (**DEMPEN**) gaat uit.
- **Opmerking**: als u een gedempt handsfree-gesprek voert en u neemt de hoorn van de haak, wordt de microfoon van de hoorn automatisch ingeschakeld en gaat het lampje DEMPEN uit.
- **E** OPMERKING VOOR GEBRUIKERS VAN RESILIËNTE 3300 ICP-SYSTEMEN: als de telefoon wordt overgeschakeld naar een secundair systeem terwijl de luidspreker of hoorn is gedempt (als de toets Dempen is verlicht), blijft het gesprek gedempt totdat u het gesprek hebt beëindigd.

### Doorschakelen

### **U schakelt een actief gesprek als volgt door:**

- **1.** Druk op  $\infty$   $\mathbb{R}^2$  (**DS./CONF.**).
- **2.** Kies het nummer van de derde persoon.
- **3.** Ga op één van de volgende manieren te werk:
	- Haak in om het doorschakelen te voltooien.
	- Kondig het doorschakelen aan door te wachten op antwoord, de derde persoon in te lichten en vervolgens op te hangen.
	- Druk op (**ANNULEREN**) om het doorschakelen te annuleren.

### **U schakelt als volgt een actief gesprek door tijdens het gebruik van de hoofdtelefoon:**

- **1.** Druk op  $\sim$   $\sqrt{\Omega}$  (**DS./CONF.**).
- **2.** Kies het nummer van de derde persoon.
- **3.** Druk op de functietoets Verbreken om het doorschakelen te voltooien.

### **Conferentie**

**U kunt als volgt een conferentie tot stand brengen als er al twee personen met elkaar in gesprek zijn of een andere partij toevoegen aan een bestaande conferentie:** 

- **1.** Druk op  $\sim \sqrt{8R}$  (DS./CONF.).
- **2.** Kies het nummer van de volgende persoon.
- **3.** Wacht op een antwoord.
- **4.** Druk op  $\sim$   $\sqrt{\Omega}$  (DS./CONF.).

### **U verlaat een telefonische conferentie als volgt:**

• Haak in of druk op (**ANNULEREN**).

### Conferentie splitsen

U kunt als volgt een conferentie splitsen en een privégesprek voeren met de oorspronkelijke persoon:

• Druk op de softtoets **Splitsen**.

### Gesprek dat in de wacht staat toevoegen

### **U verplaatst als volgt een gesprek in de wacht naar een andere lijnweergave:**

- **1.** Druk op de toets van een beschikbare lijn.
- **2.** Druk op de softtoets **Gesprek in de wacht toevoegen**.
- **3.** Druk op de knipperende lijntoets.

### **U voegt als volgt een gesprek in de wacht toe aan een bestaand gesprek of bestaande conferentie:**

- **1.** Druk op de softtoets **Gesprek in de wacht toevoegen**.
- **2.** Druk op de knipperende lijntoets.

### Wisselen

**U belt als volgt een andere persoon wanneer u zich bevindt in een gesprek waarbij twee partijen zijn betrokken:** 

- **1.** Druk op  $\sim \sqrt{\Omega}$  (DS./CONF.).
- **2.** Kies het gewenste nummer.

**U wisselt als volgt tussen de twee personen:** 

• Druk op de softtoets **Gesprekken wisselen**.

### Gespreksdoorschakeling

Hiermee kunt u inkomende oproepen doorschakelen naar een ander nummer als

- uw telefoon in gesprek is.
- u niet opneemt of
- altijd.

U kunt Alle gesprekken doorschakelen, op eenvoudige wijze programmeren, activeren en deactiveren via het scherm Toepassingen terwijl andere typen Gespreksdoorschakeling actief zijn, zoals Ext. in gespr, via uw profielen voor doorschakeling van gesprekken.

Zo kunt u bijvoorbeeld profielen activeren voor het doorschakelen van oproepen naar uw voicemail als uw telefoon in gesprek is of niet wordt opgenomen. Vervolgens kunt u, als u uw bureau moet verlaten, snel Alle gesprekken doorschakelen activeren op een andere telefoon, zoals uw thuistoestel of mobiele telefoon. Wanneer u weer terug bent achter uw bureau en Gesprekken altijd doorschakelen hebt gedeactiveerd, blijven uw profielen voor als uw telefoon in gesprek is of niet wordt opgenomen actief.

### ALTIJD SNEL GESPREKKEN DOORSCHAKELEN GEBRUIKEN

#### **U kunt als volgt Gesprekken altijd doorschakelen programmeren en activeren:**

**1.** Start Toepassingen en druk op **Doorschakelen gesprekken**

Druk op de functietoets **Doorschakelen**

- **2.** Als er al een nummer is geprogrammeerd, kunt u:
	- Op **Activeren** drukken om doorschakeling naar het huidige nummer te activeren of
	- Een nieuw bestemmingsnummer invoeren en vervolgens drukken op **Activeren**.
- **Demerking**: Gesprekken altijd doorschakelen heeft voorrang boven alle andere typen doorschakeling.

#### **U kunt Gesprekken altijd doorschakelen als volgt deactiveren:**

- **1.** Start Toepassingen en druk op **Doorschakelen gesprekken** of Druk op de functietoets **Doorschakelen**
- **2.** Druk op **Deactiveren**.

of

### DOORSCHAKELEN GESPREKKEN PROGRAMMEREN MET BEHULP VAN PROFIELEN

U kunt doorschakelprofielen maken waarin wordt aangegeven waarnaar uw inkomende oproepen moeten worden doorgestuurd. Als u een doorschakelprofiel hebt gemaakt en opgeslagen, kunt u dat profiel op elk gewenst moment in- of uitschakelen in de toepassing Doorschakeling.

### **Opmerkingen:**

- Het profiel Geen is een standaardprofiel dat door het systeem wordt geleverd. Het bevat geen geprogrammeerde nummers. Gebruik het profiel Geen om alle doorschakelingen te deactiveren.
- Het standaardprofiel wordt weergegeven als de instelling van Gespreksdoorschakeling niet overeenkomt met één van uw profielen.
- Er kan slechts één gespreksprofiel tegelijk actief zijn.
- Het gestippelde keuzerondje naast het profiel geeft aan wat het huidige actieve profiel is.

#### **U maakt als volgt een doorschakelprofiel:**

**1.** Start Toepassingen en druk op **Doorschakelen gesprekken** of

Druk op de functietoets **Doorschakelen**

- **2.** Druk op **Profielen**.
- **3.** Druk op **Nieuw profiel**.
- **4.** Druk op **Profielnaam bewerken**. Er verschijnt een schermtoetsenbord.
- **5.** Druk op de juiste toetsen op het schermtoetsenbord om de profielnaam in te voeren en druk op **Opslaan**. Deze profielnaam geeft aan waarnaar uw telefoongesprekken worden doorgeschakeld.
- **6.** Schakel het selectievakje naast het gewenste type doorschakeling in:
	- **Altijd**: hiermee worden alle oproepen doorgeschakeld
	- **Intern in gesprek**: hiermee worden interne oproepen na enkele belsignalen doorgestuurd als uw lijn bezet is
	- **Extern in gesprek**: hiermee worden externe oproepen na enkele belsignalen doorgeschakeld als uw lijn bezet is.
	- **Geen antwoord intern**: hiermee worden interne oproepen doorgestuurd en worden gesprekken na een aantal belsignalen doorgeschakeld als u niet opneemt.
	- **Geen antwoord extern**: hiermee worden externe oproepen doorgestuurd en worden gesprekken na een aantal belsignalen doorgeschakeld als u niet opneemt.
- **7.** Druk op **Nummer bewerken** om het schermtoetsenbord weer te geven. Voer via het schermtoetsenbord het juiste nummer in.
- **8.** Druk op **Opslaan**.
- **9.** Druk op **Inschakelen**.
- **10.** Druk op **Opslaan**.
- **11.** Herhaal stappen 6 t/m 10 voor elk type doorschakeling dat u wilt programmeren.
- **12.** Druk op **Opslaan**. Dit profiel is opgeslagen maar niet geactiveerd. Zie *Gespreksdoorschakeling activeren* hierna als u dit profiel wilt activeren.
- **13.** Druk op **Sluiten**.
- **14.** Druk op **Sluiten**.
- **Demerking:** U kunt op elk gewenst moment op Annuleren drukken om deze toepassing af te sluiten zonder wijzigingen aan te brengen.

### GESPREKSDOORSCHAKELING ACTIVEREN

Nadat u Gespreksdoorschakeling hebt geprogrammeerd, activeert u deze functie als volgt:

- **1.** Druk op de toets **Toepassingen** .
- **2.** Druk op **Gesprek doorschakelen**.
- **3.** Druk op **Profielen**.
- **4.** Druk op het gewenste profiel.
- **5.** Druk op **Activeren**.
- **6.** Druk op **Sluiten**.

### GESPREKSDOORSCHAKELING ANNULEREN

U annuleert als volgt de functie Gespreksdoorschakeling:

- **1.** Druk op de toets **Toepassingen** .
- **2.** Druk op **Gesprek doorschakelen**.
- **3.** Druk op **Profielen**.
- **4.** Druk op de instelling **Geen**.
- **5.** Druk op **Activeren**.
- **6.** Druk op **Sluiten**.

# ANDERE FUNCTIES GEBRUIKEN

Bepaalde functies vereisen toegang tot een supertoetsmenu. Daarom moet een supertoets geprogrammeerd zijn op een toets om toegang tot dit menu te krijgen. Zie FUNCTIES BIJ DE TOETSEN PROGRAMMEREN voor informatie over het programmeren van een supertoets.

### **Accountcodes**

Een accountcode is een reeks cijfers die u toewijst aan uw gesprekken, meestal voor administratieve doeleinden. De code identificeert de account in de gespreksrecords die uw systeem genereert. Een geforceerde accountcode wordt meestal ingevoerd vanaf een ander toestel, en zorgt ervoor dat u functies kunt gebruiken of gesprekken kunt voeren die anders niet mogelijk waren vanaf dat toestel. Neem contact op met de systeembeheerder als u deze functie wilt inschakelen op uw telefoon.

### **U gebruikt als volgt accountcodes:**

- **1.** Neem de hoorn van de haak.
- **2.** Kies de cijfers van de accountcode.
- **3.** Druk op #.

### **U voert als volgt een accountcode in tijdens een gesprek:**

- **1.** Druk op de **Supertoets** (moet bij een toets zijn geprogrammeerd).
- **2.** Selecteer **Accountcode**.
- **3.** Kies de cijfers van de accountcode.
- **4.** Druk op de softtoets **Opslaan**.
- **5.** Ga op één van de volgende manieren te werk:
	- Druk op de toets **Ja** voor een geverifieerde accountcode.
	- Druk op de toets **Nee** voor een niet-geverifieerde accountcode.

### ACD

Als uw telefoon is ingeschakeld voor ACD, kunt u zich aanmelden als agent. Wanneer er geen agent is aangemeld op een voor ACD ingeschakeld toestel, wordt de melding *AFGEMELD* weergegeven.

Zo logt u als een ACD-agent in:

- **1.** Druk op de **Supertoets**.
- **2.** Druk op **Ja**.
- **3.** Voer uw agent-ID in met het toetsenblok.
- **4.** Druk op **Enter**. De tekst AFGEMELD verdwijnt.

### Wachtstand - Extern ophalen

U kunt als volgt een gesprek ophalen dat in de wachtstand is gezet door de telefonist:

- **1.** Neem de hoorn van de haak.
- **2.** Kies de desbetreffende functietoegangscode.
- **3.** Kies de cijfers die de telefonist heeft genoemd.

### Terugbellen

Met de functie Terugbellen kunt u zich laten waarschuwen wanneer een telefoonlijn die in gesprek was, vrijkomt, of wanneer een telefoon is gebruikt nadat een oproep niet was beantwoord.

#### **U verzoekt als volgt om te worden teruggebeld wanneer het station dat u belt in gesprek is of niet opneemt:**

- **1.** Druk op **Bel me terug**.
- **2.** Haak in.

Zodra de gebelde persoon beschikbaar is, gaat uw telefoon over en wordt de belindicator voor terugbellen weergegeven.

#### **U beantwoordt als volgt een verzoek om terug te bellen:**

• Wanneer u de belindicator Terugbellen ziet, neemt u de hoorn op.

### Gespreksdoorschakeling - op afstand (Ik ben hier)

### **U schakelt als volgt gesprekken van een station op afstand door naar uw huidige locatie:**

- **1.** Druk op de **Supertoets** (moet bij een toets zijn geprogrammeerd).
- **2.** Druk op de softtoets **Nee** totdat "DOORSCHAKELING?" verschijnt.
- **3.** Druk op de softtoets **Doorschakelen**.
- **4.** Druk op de softtoets **Volgende** totdat "Ik ben hier" verschijnt.
- **5.** Druk op de softtoets **Naar mij** .
- **6.** Kies het toestelnummer van het externe station. Druk op de softtoets <— om een teken te verwijderen en om fouten te corrigeren bij het kiezen van een nummer.
- **7.** Druk op (**OMLAAG**) of op de softtoets **Opslaan**.

#### **U annuleert als volgt Gespreksdoorschakeling - extern vanaf het station dat extern doorschakelde:**

- **1.** Neem de hoorn van de haak.
- **2.** Kies de desbetreffende functietoegangscode.
- **3.** Kies het toestelnummer van het station op afstand.
- **4.** Haak in.

#### **U annuleert als volgt Gespreksdoorschakeling - extern vanaf het station dat werd doorgeschakeld:**

- **1.** Druk op de **Supertoets** (moet bij een toets zijn geprogrammeerd).
- **2.** Druk op de softtoets **Nee** totdat "DOORSCHAKELING?" verschijnt.
- **3.** Druk op de softtoets **Doorschakelen**.
- **4.** Druk op de softtoets **Controleren**.
- **5.** Druk op de softtoets **Toets wijzigen**.
- **6.** Druk op de softtoets **Doorsch uitsch.**.
- **7.** Druk op de **Supertoets** (moet bij een toets zijn geprogrammeerd).

### Gespreksdoorschakeling - keten beëindigen

**Ga als volgt te werk als u gesprekken niet meer wilt laten doorschakelen door het nummer van het doeltoestel:** 

- **1.** Neem de hoorn van de haak.
- **2.** Kies 64.
- **3.** Haak in.

#### **Ga als volgt te werk als u gesprekken weer wilt laten doorschakelen door het nummer van het doeltoestel:**

- **1.** Neem de hoorn van de haak.
- **2.** Kies de desbetreffende functietoegangscode.
- **3.** Haak in.

### Gespreksdoorschakeling - gedwongen

U kunt als volgt een inkomende oproep gedwongen doorschakelen:

• Druk op de softtoets **Doorschakelen**

### Gespreksdoorschakeling - negeren

U kunt als volgt een doorschakeling van gesprekken negeren en een station bellen:

- **1.** Neem de hoorn van de haak.
- **2.** Kies de desbetreffende functietoegangscode.
- **3.** Kies het toestelnummer.

### In wacht

Met de functie In wacht kunt u een gesprek in de wacht zetten. Vervolgens kunt u of iemand anders het gesprek uit de wacht halen vanaf elk toestel in het systeem.

Nadat een gesprek in de wacht is gezet, kunt u automatisch worden verbonden met een oproepsysteem zodat u de gewenste persoon kunt informeren over het gesprek.

#### **U kunt als volgt een actief gesprek in de wacht zetten:**

- **1.** Ga op één van de volgende manieren te werk:
	- Druk op de functietoets **In wacht** (moet zijn geprogrammeerd).
	- Druk op  $\sim |\Omega|$  (**DS./CONF**) en kies de juiste functietoegangscode. Op het display ziet u WACHT@, gevolgd door de bestemming en de wachtrij-index (indien van toepassing). Voorbeeld: WACHT@ 1234 @ 02.
- **2.** Kies het nummer van de telefoonlijst waarbij u het gesprek in de wacht wilt zetten (niet nodig als het nummer is geprogrammeerd onder de functietoets **In wacht**).
- **3.** Als u een gebruiker wilt laten weten dat een gesprek voor hem of haar in de wacht staat, gaat u op één van de volgende manieren te werk:
	- Als automatisch oproepen is ingeschakeld, kondigt u het gesprek aan, evenals de cijfers op het display waarmee het gesprek uit de wacht kan worden gehaald.
	- Als automatisch oproepen niet is ingeschakeld, drukt u op de geprogrammeerde toets **Oproep** of kiest u de juiste functietoegangscode gevolgd door het nummer van de oproepzone (indien nodig). Kondig vervolgens de oproep aan evenals de cijfers waarmee het gesprek uit de wacht kan worden gehaald. Deze cijfers worden weergegeven op het display.
- $^{\bullet\bullet}$  **Opmerking**: oproepen via een luidspreker is niet toegestaan als u handsfree belt. U moet de hoorn of de hoofdtelefoon gebruiken.

#### **U kunt als volgt een gesprek uit de wacht ophalen:**

- **1.** Ga op één van de volgende manieren te werk:
	- Kies de desbetreffende functietoegangscode.
	- Druk op de functietoets **Uit wacht halen** (moet zijn geprogrammeerd).
- **2.** Kies het nummer van de telefoonlijst waarbij het gesprek in de wacht staat (niet nodig als het nummer is geprogrammeerd onder de functietoets **In wacht**).
- **3.** Als er onder het nummer meerdere gesprekken in de wacht staan, kiest u het tweecijferige indexnummer om een specifiek gesprek op te halen. Met # kunt u het gesprek ophalen dat het langste in de wacht staat.

### Oproep beantwoorden

**U beantwoordt als volgt een oproep die binnenkomt op een ander toestel in uw beantwoorden-groep:** 

- **1.** Neem de hoorn van de haak.
- **2.** Druk op de toets die u hebt geprogrammeerd voor **Opnemen**.

#### **U beantwoordt als volgt een oproep die binnenkomt op een ander toestel dat niet in uw beantwoorden-groep zit:**

- **1.** Neem de hoorn van de haak.
- **2.** Kies de desbetreffende functietoegangscode.
- **3.** Kies het nummer van het station dat overgaat.

### Parkeren

Wanneer u een ingesprektoon hoort, kunt u de functie Parkeren gebruiken om te worden gewaarschuwd wanneer de desbetreffende persoon weer vrij is.

### **U kunt als volgt wachten op het vrijkomen van een station dat in gesprek is:**

• Druk op de softtoets **Ik wacht**.

### **U neemt als volgt een gesprek op wanneer u de parkeertoon hoort:**

U kunt de functie Wisselen of Gesprek wisselen gebruiken via de vaste toets (**DS./CONF**) of via een programmeerbare lijntoets.

### Directe oproep

Met Directe oproep kunt u een persoon oproepen via de luidspreker. Als bij de opgeroepen persoon de functie Aankondiging via luidspreker is ingeschakeld, is de oproep hoorbaar, ook wanneer die persoon een gesprek voert via de hoorn of de hoofdtelefoon. Als de opgeroepen persoon de functie Handsfree beantwoorden heeft ingeschakeld en de telefoon heeft geactiveerd, wordt met uw oproep automatisch een handsfree-gesprek tot stand gebracht met de opgeroepen persoon.

#### **U roept als volgt iemand op:**

- **1.** Neem de hoorn van de haak.
- **2.** Druk op de functietoets voor Directe oproep of kies de juiste functietoegangscode.
- **3.** Kies het lijstnummer.
- **4.** Spreek na de toon met de gekozen persoon.

Of de functie Handsfree beantwoorden is ingeschakeld en geactiveerd op de telefoon bepaalt hoe u een directe oproep beantwoordt. Zie hiervoor één van de volgende procedures in deze handleiding:

- Directe oproep handsfree beantwoorden ingeschakeld
- Directe oproep handsfree beantwoorden uitgeschakeld

### Directe oproep - handsfree beantwoorden ingeschakeld

Wanneer u een directe oproep ontvangt, wordt met de functie Handsfree beantwoorden automatisch een handsfree-gesprek tot stand gebracht nadat de telefoon éénmaal is overgegaan.

De systeembeheerder kan de functie Handsfree beantwoorden in- en uitschakelen op de telefoon. Als de systeembeheerder de functie heeft ingeschakeld, kunt u deze functie zelf via de telefoon activeren of deactiveren.

#### **U activeert als volgt de functie Handsfree beantwoorden:**

- Druk eenmaal op (**DEMPEN**) als de telefoon niet actief is. Het lampje van de toets DEMPEN knippert om aan te geven dat de functie Handsfree beantwoorden is geactiveerd.
- Wanneer u een directe oproep ontvangt, gaat het lampje van de toets DEMPEN uit en wordt automatisch een handsfree-gesprek tot stand gebracht.

#### **U deactiveert als volgt de functie Handsfree beantwoorden:**

- Druk eenmaal op de knipperende toets (**DEMPEN**) Het lampje van de toets DEMPEN gaat uit.
- Zie "Directe oproep: handsfree beantwoorden uitgeschakeld" elders in deze handleiding wanneer u een directe oproep wilt beantwoorden als de functie Handsfree beantwoorden is uitgeschakeld.
- **Demerking**: de functie Handsfree beantwoorden staat standaard UIT op de telefoon. Als de toets (**DEMPEN**) uit staat wanneer uw toestel niet actief is, betekent dit dat de functie Handsfree beantwoorden is uitgeschakeld.

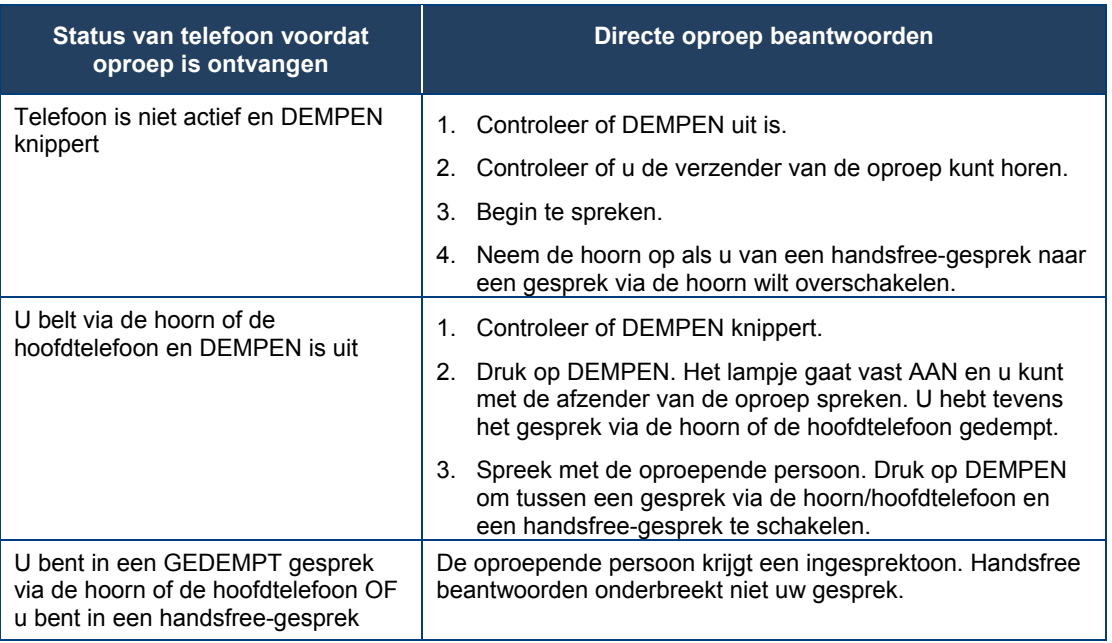

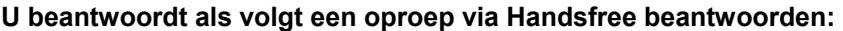

#### **U beëindigt als volgt een gesprek na Handsfree beantwoorden:**

• Druk op  $\Psi(x)$  (LUIDSPREKER) of  $\otimes$  (ANNULEREN).

Als het handsfree-gesprek na een directe oproep is beëindigd, brandt het lampje van de toets DEMPEN weer op dezelfde wijze als voor het gesprek.

### Directe oproep - handsfree beantwoorden uitgeschakeld

De functie Handsfree beantwoorden wordt door de systeembeheerder in- en uitgeschakeld en door uzelf op de telefoon geactiveerd en gedeactiveerd. Zie "Directe oproep: handsfree beantwoorden ingeschakeld" elders in deze handleiding om de functie Handsfree beantwoorden te deactiveren. Als de functie Handsfree beantwoorden op de telefoon is gedeactiveerd en u een directe oproep ontvangt, wordt de directe oproep aangegeven doordat de telefoon eenmaal overgaat.

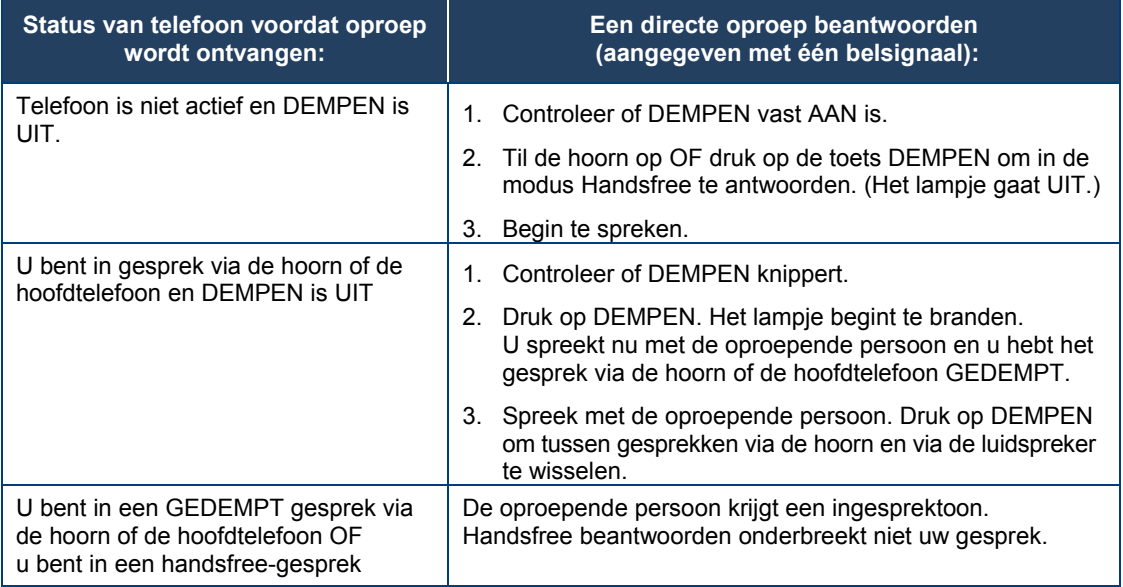

**U beantwoordt als volgt een gesprek bij een directe oproep als de functie Handsfree beantwoorden is uitgeschakeld:** 

#### **Voer één van de volgende handelingen uit om een directe oproep te beëindigen:**

- Leg de hoorn op de haak om een gesprek via de hoorn te beëindigen.
- Druk op  $\vec{\mathbb{Q}}$  L**UIDSPREKER**) om een handsfree-gesprek te beëindigen.
- Druk op  $\otimes$  (**ANNULEREN**).

Als het handsfree-gesprek na een directe oproep is beëindigd, brandt het lampje van de toets (DEMPEN) weer op dezelfde wijze als voor het gesprek.

### Directe spraakoproep

Met de functie Directe spraakoproep kunt u een handsfree-gesprek in twee richtingen opzetten op een ander toestel, ongeacht of hierop Handsfree beantwoorden of Automatisch beantwoorden is ingeschakeld. Alleen toestellen die door de systeembeheerder zijn geprogrammeerd voor het ontvangen van directe spraakoproepen kunnen worden gebeld met deze functie.

U plaatst als volgt een directe spraakoproep:

- **1.** Neem de hoorn op.
- **2.** Kies de desbetreffende functietoegangscode.
- **3.** Kies het gewenste toestel.
- **4.** Spreek met de gebelde persoon.

### Niet storen

Wanneer u de functie Niet storen inschakelt, horen bellers een ingesprektoon en krijgen zij een bericht op het display dat aangeeft dat u niet wilt worden gestoord.

#### **U schakelt als volgt de functie Niet storen in of uit:**

• Druk op de toets die u hebt geprogrammeerd voor de functie **Niet storen**. Deze toets is verlicht wanneer Niet storen is ingeschakeld en is niet verlicht wanneer Niet storen niet is ingeschakeld. Op de lijnstatus van de telefoon wordt het pictogram Niet storen ( $\bigcirc$ ) weergegeven.

#### **U schakelt als volgt Niet storen in vanaf een toestel op afstand:**

- **1.** Neem de hoorn op.
- **2.** Kies het nummer van het station waarvoor u **Niet storen** wilt inschakelen.
- **3.** Haak in.

#### **De functie Niet storen uitschakelen vanaf een station op afstand:**

- **1.** Neem de hoorn op.
- **2.** Kies de desbetreffende functietoegangscode.
- **3.** Kies het nummer van het station waarop **Niet storen** is ingeschakeld.
- **4.** Haak in.

### Noodoproepen

Waarschuwing voor het bellen van alarmnummers: vraag de plaatselijke overheden naar alarmnummers en de beschikbaarheid van 112 of vergelijkbare diensten in uw regio.

Alarmnummers kunnen op twee manieren worden gebeld, afhankelijk van de programmering van de 3300 ICP:

- Routing van noodoproepen NIET geprogrammeerd
- Routing van noodoproepen WEL geprogrammeerd

**VOORZICHTIG: vraag de systeembeheerder hoe u alarmnummers kunt bellen.** 

#### **ALARMNUMMER BELLEN WANNEER ROUTING VAN NOODOPROEPEN NIET IS GEPROGRAMMEERD**

**Als routing van noodoproepen NIET is geprogrammeerd, moet u een alarmnummer kiezen door de hoorn op te nemen en de geprogrammeerde toets voor de analoge lijn te selecteren.** Het bellen van een alarmnummer via een IP-verbinding wordt mogelijk niet ondersteund vanwege de configuratie van het ICP-systeem en het land waarin u zich bevindt. Neem contact op met de systeembeheerder voor meer informatie.

#### **ALARMNUMMER BELLEN WANNEER ROUTING VAN NOODOPROEPEN WEL IS GEPROGRAMMEERD**

**Depmerking**: Deze procedure geldt als aanvulling op de methoden die hiervoor zijn beschreven.

#### **U belt als volgt een alarmnummer als routing van noodoproepen wel is geprogrammeerd:**

- **1.** Neem de hoorn van de haak.
- **2.** Kies het lokale alarmnummer (112 of vergelijkbaar nummer).

### Meeluisteren

Met de functie Meeluisteren kunt u een gesprek voeren via de hoorn terwijl anderen in de nabije omgeving kunnen meeluisteren naar de gesprekspartner via de luidspreker. De handsfree-microfoon is bij de functie Meeluisteren uitgeschakeld.

#### **U activeert Meeluisteren als volgt tijdens een gesprek via de hoorn:**

• Druk op de toets Meeluisteren. Uw gesprekspartner is nu zowel via de hoofdtelefoon/hoorn als via de luidspreker te horen.

#### **U maak als volgt het gesprek een gesprek tussen twee personen:**

• Druk op (**LUIDSPREKER**).

**U sluit als volgt de functie Meeluisteren af (en keert terug naar een normaal gesprek via hoorn/hoofdtelefoon):** 

• Druk op de toets **Meeluisteren**.

#### **U kunt als volgt de functie Meeluisteren inschakelen of uitschakelen in de hoofdtelefoonmodus:**

• Druk op de toets **Meeluisteren**.

### Groepsoproep / "Meet Me" (ontmoet me) beantwoorden

Met Groepsoproep kunt u een groep telefoons oproepen via de ingebouwde luidsprekers. U kunt behoren tot maximaal drie oproepgroepen, waarbij één groep wordt aangewezen als uw primaire groep.

Wanneer u moet reageren op een groepsoproep, maar niet weet wie of welk toestelnummer u hebt opgeroepen, gebruikt u de functie "Meet Me" (ontmoet me) beantwoorden. Nadat u een oproep hebt ontvangen, hebt u maximaal 15 minuten de tijd om de functie "Meet Me" (ontmoet me) beantwoorden te gebruiken.

#### **U plaats als volgt een groepsoproep:**

- **1.** Neem de hoorn van de haak.
- **2.** Druk op **Directe oproep** of kies de juiste functietoegangscode.
- **3.** Ga op één van de volgende manieren te werk:
	- Als u uw primaire oproepgroep wilt oproepen, drukt u op #.
	- Als u een specifieke oproepgroep wilt oproepen, kiest u het lijstnummer van de oproepgroep.
- **4.** Spreek na de toon met de gekozen persoon.

#### **Op een groepsoproep reageren met de functie "Meet Me" (ontmoet me) beantwoorden:**

- **1.** Neem de hoorn op.
- **2.** Druk op de toets die u hebt geprogrammeerd voor "Meet Me" (ontmoet me) Beantwoorden of kies de gewenste functietoegangscode. (zie Functies programmeren voor de toetsenvoor instructies voor de programmering van functies op uw telefoon.)
- **3.** Ga op één van de volgende manieren te werk:
	- Als u wilt reageren op een oproep van uw primaire oproepgroep, drukt u op #.
	- Als u op een oproep van een specifieke oproepgroep wilt reageren, kiest u het lijstnummer van de oproepgroep.

### Groepsaanwezigheid

Met Groepsaanwezigheid kunnen leden van oproepgroepen (Hunt, ACD, Belsignaal en Persoonlijk belsignaal) hun aanwezigheid of afwezigheid in de groep wijzigen. Alleen leden van een groep die aanwezig zijn, krijgen oproepen naar die groep aangeboden.

Als u lid bent van een Persoonlijke oproepgroep, kunt u met Groepsaanwezigheid kiezen welke apparaten in de groep u wilt gebruiken om oproepen te ontvangen, door deze "Aanwezig" en andere "Afwezig" te maken.

U kunt ook de aanwezigheidsstatus van andere gebruikers wijzigen als de systeembeheerder dit heeft toegestaan.

Gebruikers die tot meerdere groepen behoren kunnen hun aanwezigheid in elke groep apart regelen door het gebruik van functietoetsen (één voor elke groep) of een functietoegangscode bellen, gevolgd door het groepsnummer. Zie pagina 18 voor informatie over het programmeren van functietoetsen.

### **Lid worden van een groep:**

- **1.** Neem de hoorn van de haak.
- **2.** Ga op één van de volgende manieren te werk:
- Druk op de functietoets **Groepsaanwezigheid** om u aan te sluiten bij een groep die bij de toets hoort.
- Kies functietoegangscode Groepsaanwezigheid aansluiten bij groep, gevolgd door het groepslijstnummer.

De LED die hoort bij de toets wordt continu verlicht wanneer het lid aanwezig is en staat uit wanneer deze afwezig is.

#### **U kunt als volgt een groep verlaten:**

- **1.** Neem de hoorn van de haak.
- **2.** Ga op één van de volgende manieren te werk:
	- Druk op de functietoets **Groepsaanwezigheid** om u aan te sluiten bij een groep die bij de toets hoort.
	- Kies functietoegangscode Groepsaanwezigheid groep verlaten bij groep, gevolgd door het groepslijstnummer.

De LED die hoort bij de toets wordt continu verlicht wanneer het lid aanwezig is en staat uit wanneer deze afwezig is.

#### **U kunt als volgt de aanwezigheidsstatus van een ander groepslid wijzigen:**

- **1.** Neem de hoorn van de haak.
- **2.** Kies Groepsaanwezigheid derde persoon bij groep aansluiten of Groepsaanwezigheid derde partij groep verlaten
- **3.** Kies het lijstnummer van het groepslid.
- **4.** Kies het lijstnummer van de groep.

#### **U kunt als volgt met een functietoets de aanwezigheidsstatus van een ander lid van een persoonlijke oproepgroep wijzigen:**

• Druk op de functietoets **Aanwezigheid persoonlijke oproepgroep**.

De LED die hoort bij de toets wordt continu verlicht wanneer het lid aanwezig is en staat uit wanneer deze afwezig is.

### Overdracht: persoonlijke oproepgroepen

Persoonlijke oproepgroepen associëren twee of meer apparaten, zoals uw kantoortelefoon en uw mobiele telefoon, met een enkel lijstnummer voor een gebruiker. Persoonlijke oproepgroepen worden ingesteld door de systeembeheerder. Wanneer er een oproep is, rinkelen de apparaten die lid zijn van een groep tegelijkertijd.

U kunt de groepsfunctie Overdracht gebruiken om gesprekken te "Duwen" of te "Trekken" tussen de apparaten die lid van de groep zijn. Door te duwen verplaatst u het gesprek naar de groep, waar het kan worden beantwoord door een ander apparaat van de groep dat aanwezig is. Door te trekken neemt u een gesprek dat aan de gang is weg van een ander apparaat dat lid is van de groep.

**U kunt met Overdracht een gesprek dat aan de gang is als volgt naar de persoonlijke belsignaalgroep duwen:** 

• Druk op de toets **Overdracht**.

**U kunt als volgt een gesprek dat aan de gang is wegtrekken van een ander apparaat dat lid is van de groep:** 

- Til de hoorn op (optioneel als het apparaat handsfree werken ondersteunt).
- Druk op de toets **Overdracht**.

### Gebruik van de hoofdtelefoon

#### **U schakelt als volgt de hoofdtelefoonmodus in:**

• Druk op de functietoets **Hoofdtelefoon**.

**U beantwoordt als volgt een oproep (wanneer Automatisch beantwoorden is uitgeschakeld):** 

• Druk op de knipperende lijntoets of zwevende toets.

#### **U beantwoordt als volgt een oproep (wanneer Gespreksmelding is ingeschakeld):**

• Selecteer **Sluiten** en selecteer de hoofdlijn.

### **U hangt als volgt op:**

• Druk op (**ANNULEREN**).

#### **U dempt als volgt de microfoon van de hoofdtelefoon:**

• Druk op de toets (**DEMPEN**). Het lampje gaat branden.

### **U schakelt als volgt het geluid opnieuw in en gaat door met het gesprek:**

• Druk op de toets (**DEMPEN**). Het lampje gaat uit.

### Hot Desking

Via Hot Desking kunt zich bij het telefoonsysteem aanmelden vanaf elke telefoon die als Hot Desk is ingesteld. Wanneer u zich aanmeldt bij de telefoon met het aan u toegewezen Hot Desk-toestelnummer, zijn automatisch al uw toetsen voor verkort kiezen, functietoetsen, doorschakelinstellingen, lijnweergaven en zelfs uw taalvoorkeur voor de display op de telefoon beschikbaar. Als u na de aanmelding de telefooninstellingen wijzigt (en bijvoorbeeld een verkort kiesnummer toevoegt), worden de wijzigingen automatisch opgeslagen in uw persoonlijke profiel. Uw profiel wordt geactiveerd door aanmelding op elke telefoon die ondersteuning biedt voor Hot Desking.

Wanneer u zich aanmeldt als een gebruiker van Hot Desk, worden alle gegevens van de Gesprekshistorie voor u bijgewerkt. U ziet geen gesprekslijsten voor het geregistreerde lijstnummer van de telefoon; u ziet alleen uw historische gegevens. Wanneer u zich afmeldt, worden de historische gegevens van het geregistreerde lijstnummer weergegeven. Om toegang te krijgen tot uw voicemail wanneer u bent aangemeld als een Hot Desk-gebruiker, moet u zich aanmelden bij uw voicemail.

#### **U meldt zich als volgt aan bij een telefoon voor Hot Desking (het toestel mag niet bezet zijn):**

- **1.** Druk op de toets die u hebt geprogrammeerd voor Hot Desking.
- **2.** Druk op de toets **Aanmelden**.
- **3.** Voer uw toestelnummer voor Hot Desk in met de telefoontoetsen en druk op **OK**.
- **4.** Voer uw PIN-nummer in en druk op **OK**. Wanneer u zich hebt aangemeld als een Hot Desk-gebruiker, wordt op de statusregel van de telefoon het Hot Desk-pictogram ( $\blacktriangle$ ) weergegeven

#### **U meldt zich als volgt af bij een telefoon voor Hot Desking (het toestel mag niet bezet zijn):**

- **1.** Druk op de toets die u hebt geprogrammeerd voor Hot Desking.
- **2.** Druk op de opdrachttoets **Afmelden**.
- **3.** Druk op de opdrachttoets **Bevestigen**.
- **Zhopmerking**: Uw profiel kan maar op één toestel tegelijk actief zijn. Als u zich bij een ander toestel aanmeldt zonder dat u zich hebt afgemeld bij het eerste toestel, wordt uw profiel op de eerste telefoon automatisch gedeactiveerd.

### Externe afmelding voor Hot Desk

Als een gebruiker vergeten is zich af te melden bij een Hot Desking-telefoon, kan deze worden afgemeld vanaf elke telefoon die ondersteuning biedt voor een externe afmelding voor Hot Desk.

**Opmerking**: Deze functie moet via de Serviceklasse zijn toegestaan door de systeembeheerder.

### **U meldt zich als volgt op afstand af bij een Hot Desk-telefoon:**

- **1.** Kies 111.
- **2.** Kies het Hot Desk-toestelnummer waarvan u zich wilt afmelden.
- **3.** Druk op de opdrachttoets **Afmelden**.
- **4.** Druk op de opdrachttoets **Bevestigen**.

### Hot Desk PIN wijzigen

### **U kunt als volgt uw Hot Desk-PIN wijzigen:**

- **1.** Meld u aan bij een Hot Desking-telefoon.
- **2.** Druk op de **Supertoets** (moet bij een toets zijn geprogrammeerd).
- **3.** Druk op de softtoets **PIN hotdesk**.
- **4.** Druk op de softtoets **Ja**.
- **5.** Voer de huidige PIN in of ga meteen naar stap 6 als er nog geen PIN is toegewezen.
- **6.** Druk op de softtoets **Invoer**.
- **7.** Voer de nieuwe PIN in. De PIN mag alleen de cijfers 0 t/m 9 bevatten en kan 0 tot 8 tekens lang zijn.
- **8.** Druk op de softtoets **Invoer**.
- **9.** Voer de nieuwe PIN nogmaals in.
- **10.** Druk op de **Supertoets**.

### Maak bezet (Make Busy)

U kunt de functie Maak bezet (Make Busy) gebruiken om het voor andere bellers te laten lijken of u in gesprek bent. Als bellers uw nummer kiezen wanneer Maak bezet (Make Busy) is ingeschakeld, wordt op hun telefoon een bericht weergegeven dat uw lijn bezet is.

### **U schakelt Maak bezet (Make Busy) als volgt in:**

• Druk op de toets die u hebt geprogrammeerd voor **Maak bezet** (Make Busy)**.** Wanneer Maak bezet (Make Busy) is ingeschakeld, is de toets verlicht en wordt het bericht *MAAK BEZET* weergegeven.

#### **U schakelt Maak bezet (Make Busy) als volgt uit:**

• Druk op de toets die u hebt geprogrammeerd voor **Maak bezet** (Make Busy)**.**

### Bericht wacht-indicator

De functie Bericht wacht-indicator (MWI) kan u waarschuwen als er berichten zijn achtergelaten op een andere telefoon. Als u deze functie hebt geprogrammeerd onder een toets, is deze toets altijd actief.

#### **U gebruikt de Bericht wacht-indicator als volgt om contact op te nemen met het toestel dat een bericht heeft achtergelaten:**

• Druk op de toets die u hebt geprogrammeerd voor de functie Bericht wacht-indicator.

### Berichten: adviestekst

Via adviesberichten kunt u een bericht selecteren dat op het display van uw telefoon wordt weergegeven, om mensen die bij u bureau langskomen te laten weten wat u aan het doen bent. U kunt kiezen uit verscheidene adviesberichten, zoals "Op vakantie", "In vergadering" of "Lunchen".

#### **U kunt als volgt Berichten: adviestekst inschakelen:**

- **1.** Druk op de **Supertoets** (moet bij een toets zijn geprogrammeerd).
- **2.** Druk indien nodig op de softtoets **Nee** totdat "Adviesberichten" verschijnt.
- **3.** Druk op de softtoets **Advies**.
- **4.** Druk op de softtoets **Volgende** tot het gewenste bericht verschijnt.
- **5.** Druk op de softtoets **Bericht aan**.

#### **U kunt als volgt Berichten: adviestekst uitschakelen:**

- **1.** Druk op de **Supertoets** (moet bij een toets zijn geprogrammeerd).
- **2.** Druk indien nodig op de softtoets **Nee** totdat "Adviesberichten" verschijnt. .
- **3.** Druk op de softtoets **Ja** wanneer "Advies" wordt weergegeven.
- **4.** Druk op de softtoets **Bericht uitzetten**.

### Berichten: terugbellen

**U laat als volgt een terugbelbericht achter wanneer u de ingesprektoon of terugbeltoon hoort:** 

• Druk op (**BERICHT**) of op de softtoets Terugbellen.

#### **U reageert als volgt op een indicatie dat een bericht wacht op uw telefoon:**

- **1.** Druk op  $\mathscr{B}$  (**BERICHT**).
- **2.** Als u een wachtwoord moet invoeren, voert u uw wachtwoord in (en drukt u op de softtoets **Invoer** indien beschikbaar).
- **3.** Druk op de softtoets **Lees bericht** en voer een van de volgende of alle volgende handelingen uit:
	- Druk op de softtoets **Meer** als u het tijdstip wilt zien waarop het bericht is verzonden.
	- Druk tweemaal op de softtoets **Meer** als u het nummer van de beller wilt zien.
	- Druk op de softtoets **Oproep** als u de afzender van het bericht wilt bellen.
	- Druk op de softtoets **Wissen** als u het bericht wilt wissen.
	- Druk op (**BERICHT**) om het volgende bericht te bekijken.

#### **U controleert als volgt vanaf een extern station of er berichten zijn:**

- **1.** Druk op de **Supertoets** (moet bij een toets zijn geprogrammeerd).
- **2.** Druk op de softtoets **Nee** totdat "Ext. berichten?" wordt weergegeven.
- **3.** Druk op de softtoets **Ja**.
- **4.** Kies uw lijstnummer.
- **5.** Druk op de softtoets **Invoer**.
- **6.** Als u een wachtwoord moet invoeren, voert u uw wachtwoord in en drukt u op de softtoets Invoer.
- **7.** Druk op de softtoets **Ja**.

#### **U kunt als volgt een wachtwoord instellen, wijzigen of wissen (maximaal 7 cijfers, geen 0):**

- **1.** Druk op de **Supertoets** (moet bij een toets zijn geprogrammeerd).
- **2.** Druk op de softtoets **Nee** totdat "Nieuw wachtw?" wordt weergegeven.
- **3.** Druk op de softtoets **Ja**.
- **4.** Ga op één van de volgende manieren te werk:
	- Als u een nieuw wachtwoord wilt invoeren, voert u uw wachtwoord in.
	- Als u het wachtwoord wilt wijzigen of wissen, voert u uw huidige wachtwoord in.
- **5.** Druk op de softtoets **Invoer**.
- **6.** Voer één van de volgende handelingen uit als u het wachtwoord wilt wijzigen of wissen:
	- Als u uw wachtwoord wilt wijzigen, voert u een nieuw wachtwoord in en drukt u op de softtoets Invoer.
	- Als u het wachtwoord wilt wissen, voert u 0 in.
- **7.** Voer uw nieuwe wachtwoord opnieuw in.
- **8.** Als u een wachtwoord instelt of wijzig, voert u uw wachtwoord in en drukt u op de functietoets **Invoer**.
- **9.** Druk op de **Supertoets** (moet bij een toets zijn geprogrammeerd).

### Berichten: terugbellen annuleren

### **U kunt als volgt een verzoek om terug te bellen annuleren:**

- **1.** Neem de hoorn van de haak.
- **2.** Kies de desbetreffende functietoegangscode.
- **3.** Kies het nummer van het gebelde station.
- **4.** Haak in.

### Berichten: alle verzoeken voor terugbellen annuleren

### **U kunt als volgt alle verzoeken om terug te bellen annuleren:**

- **1.** Neem de hoorn van de haak.
- **2.** Kies de desbetreffende functietoegangscode.
- **3.** Haak in.

### Muziek

U schakelt als volgt muziek in en uit wanneer de telefoon niet actief is:

- Als u de muziek wilt inschakelen, drukt u op de toets die u hebt geprogrammeerd voor Muziek of op de softtoets Muziek.
- Als u de muziek wilt uitschakelen, drukt u op de toets die u hebt geprogrammeerd voor Muziek of op de softtoets Muziek.

Wanneer de muziek is ingeschakeld, is de toets die u hiervoor hebt geprogrammeerd opgelicht.

### **Nachtstand**

Met de functie Nachtstand kunt u oproepen 's nachts sturen naar een telefonist of berichtenservice.

### **U schakelt als volgt de nachtstand in:**

• Druk op de toets die u hebt geprogrammeerd voor Nachtstand. Wanneer u Nachtstand hebt ingeschakeld, is deze toets opgelicht.

#### **U schakelt als volgt de nachtstand uit:**

• Druk op de toets die u hebt geprogrammeerd voor Nachtstand.

### Negeren (inbreken)

Wanneer u een nummer kiest waarvan de eigenaar de functie Maak bezet (Make Busy) heeft ingeschakeld, wordt op uw telefoon het bericht weergegeven dat de lijn bezet is. U kunt deze instelling desgewenst negeren.

### **U gebruikt als volgt de functie Negeren als u een ingesprektoon krijgt:**

- **1.** Druk op de toets die u hebt geprogrammeerd voor Negeren.
- **2.** Wacht op een antwoord.

### Oproep

U kunt als volgt de functie Oproepen gebruiken:

- **1.** Neem de hoorn op.
- **2.** Druk op de toets die u hebt geprogrammeerd voor Oproepen.
- **3.** Kies het nummer van de oproepzone (indien nodig).
- **4.** Kondig de oproep aan.

### Telefoon vergrendelen

Met Telefoon vergrendelen wordt de toegang tot de functies op een telefoon geblokkeerd, met de volgende uitzonderingen:

- het toestel ontgrendelen via de PIN van een gebruiker
- ondersteuning voor aanmelding bij en afmelding van Hot Desk, en
- ondersteuning voor Melding noodoproep.

Telefoon vergrendelen heeft geen effect bij inkomende oproepen maar beperkt uitgaande oproepen, met de volgende uitzonderingen:

- oproepen naar trunkroutes voor noodoproepen, en
- lokale operators.

De meeste toetsen op het apparaat zijn uitgeschakeld, met uitzondering van het toetsenblok en de volumetoetsen. De volgende functies en toetsen zijn uitgeschakeld:

- Toegang tot de supertoets
- Toegang tot toepassingen
- Softtoetsen
- Toetsen voor functietoegang
- Functietoegangscodes, en
- Accountcodes
- **Z** Opmerking: Softtoetsen worden wel weergegeven, maar zijn uitgeschakeld. De softtoetsen voor Hot Desking blijven echter ingeschakeld. De toegangstoetsen voor de functie Telefoon vergrendelen, Aanmelding Hot Desking en Melding noodoproep zijn nog steeds beschikbaar. Supertoets biedt melding van noodoproepen, als deze uitstaan.

#### **Controleer het volgende voordat u een toestel vergrendelt:**

- het toestel moet inactief zijn (er mag geen oproep actief zijn)
- er mogen geen oproepen in de wacht staan of in de wacht zijn geplaatst voor consultatie op een lijnweergave
- de hoofdtelefoonmodus mag niet actief zijn.

**U kunt Telefoon vergrendelen als volgt activeren:** 

• Druk op de functietoets **Telefoon vergrendelen** of voer functietoegangscode voor Telefoon vergrendelen in.

#### **U kunt Telefoon vergrendelen als volgt deactiveren:**

- Druk op de functietoets **Telefoon vergrendelen** of voer functietoegangscode voor Telefoon ontgrendelen in.
- Voer uw gebruikers-PIN in om het toestel te ontgrendelen.
- **Depmerking**: Als geen gebruikers-PIN is toegewezen, voert u # in als u wordt gevraagd om de PIN voor het ontgrendelen van de telefoon.

### Gebruikers-PIN

Een persoonlijk identificatienummer (PIN) stelt een gebruiker in staat zich als Hot Deskgebruiker of algemene SIP-gebruiker aan te melden bij een toestel. Het wordt tevens gebruikt voor het deactiveren van de functie Telefoon vergrendelen. Een PIN moet 0 tot 8 cijfers lang zijn. Alleen cijfers (0 t/m 9) zijn toegestaan. De standaard-PIN is leeg (lengte nul).

Gebruikers hebben één algemene PIN die kan worden gebruikt voor alle vereiste functies.

De gebruikers-PIN heeft in eerste instantie de lengte nul, waardoor een gebruiker bijvoorbeeld een telefoon kan ontgrendelen met een blanco PIN voor Telefoon vergrendelen. De PIN moet minimaal één cijfer lang zijn om de gebruikers-PIN te kunnen instellen.

### **U kunt als volgt de gebruikers-PIN wijzigen:**

- **1.** Druk op de **Supertoets** (moet bij een toets zijn geprogrammeerd)
- **2.** Druk op **Nee** totdat "Gebruikers-PIN instellen?" wordt weergegeven.
- **3.** Druk op de softtoets **Ja** of op de softtoets voor de **gebruikers-PIN**
- **4.** Voer bij de aanwijzing "Voer oude PIN in" uw oude gebruikers-PIN in.
- **5.** Druk op **Enter**.
- **6.** Voer bij de aanwijzing "Voer nieuwe PIN in" uw nieuwe PIN in. Gebruik de toets Pijl links om fouten te corrigeren. De PIN mag alleen de cijfers 0 t/m 9 bevatten en kan 0 tot 8 tekens lang zijn.
- **7.** Druk op **Enter**.
- **8.** Voer bij de aanwijzing voor het controleren van de PIN nogmaals uw nieuwe PIN in. Het toestel geeft aan of de bewerking is geslaagd of mislukt.
- **9.** Druk op **Supertoets** om de Supertoets-sessie te beëindigen.

### Een gesprek opnemen

Met deze functie kunt u telefoongesprekken opnemen via het voicemailsysteem.

**Opmerking**: In sommige rechtsgebieden bent u wettelijk verplicht om de andere partij op de hoogte te brengen van het feit dat u het gesprek opneemt. Neem voor specifieke instructies contact op met uw systeembeheerder.

#### **U start als volgt de opname tijdens een gesprek met twee partijen:**

- Druk op de toets **Gesprek opnemen**. (Zie *Functietoetsen* elders in deze handleiding voor aanwijzingen over hoe u een toets voor de functie Gesprek opnemen kunt programmeren op de telefoon.)
- **Opmerking**: Het systeem kan zodanig worden geprogrammeerd dat externe gesprekken automatisch worden opgenomen wanneer u of de andere partij een gesprek aanneemt.

#### **Voer één van de volgende of alle volgende handelingen uit bij het opnemen:**

- Als u de opname wilt onderbreken, drukt u op de softtoets **Pauze**.
- Als u de opname na de onderbreking wilt hervatten, drukt u op de softtoets **Doorgaan**.
- Als u een opname wilt stoppen zonder deze op te slaan, drukt u op de softtoets **Wissen** of op  $\otimes$  (ANNULEREN).
- Als u een opname wilt stoppen en opslaan, drukt u op de softtoets **Opslaan**.

Wanneer u het gesprek in de wacht zet, wordt de opname opgeslagen. Wanneer u het gesprek uit de wacht haalt, wordt een nieuwe opname gestart. Afhankelijk van de programmering van het systeem kan een gesprek ook worden opgeslagen, wanneer u inhaakt of wanneer u op <sup> $\sim$   $\sqrt{\omega}$ </sup> (DS./CONF) of op een DSS-toets drukt.

#### **U kunt als volgt een opname beluisteren:**

- **1.** Neem de hoorn van de haak.
- **2.** Open uw voicemailbox.
- **3.** Volg de aanwijzingen om de opname te zoeken.

### Speak@Ease

Gebruikers van de softtoets Speak@Ease kunnen een gesprek plaatsen door de naam uit te spreken van de persoon die zij willen bellen. Met Speak@Ease hebt u toegang tot de Mitel Speech Server. De Speech Server is een toepassing voor spraakherkenning die inkomende oproepen stuurt naar een specifieke bestemming op basis van gesproken opdrachten.

#### **U kiest als volgt een nummer met Speak@Ease:**

- **1.** Druk op de toets die u hebt geprogrammeerd voor Speak@Ease.
- **2.** Zeg de naam van de persoon die u wilt bellen.

### Verkort kiezen

Verkort kiezen is een toepassing waarmee u een bepaald nummer kunt kiezen met één druk op een toets. U moet Verkort kiezen programmeren op een programmeerbare toets. Voor meer informatie over het programmeren van deze toets wordt verwezen naar Functietoetsen programmeren met behulp van de toepassing Instellingen*.*

### **U gebruikt als volgt Verkort kiezen:**

- Druk op de toets die u hebt geprogrammeerd als uw toets voor Verkort kiezen.
- •

### Oproep markeren

Met de functie Gesprek markeren kunt u aangeven dat u het slachtoffer bent van een gesprek met een bedreigend of kwaadwillig persoon. Met dit label kan uw systeembeheerder of telefoonmaatschappij de oorsprong van het gesprek achterhalen en deze informatie doorspelen aan het desbetreffende personeel of de autoriteiten.

**VOORZICHTIG: Wanneer een gesprek met een niet-kwaadwillig persoon van een label wordt voorzien, kunnen boetes of andere straffen worden opgelegd.** 

### **U kunt als volgt een bedreigend gesprek markeren:**

**1.** Druk op de geprogrammeerde toets Gesprek van label voorzien terwijl het gesprek gaande is. Voor informatie over hoe toetsen te programmeren wordt verwezen naar Functies programmerenvoor de toetsen

-OF-

druk op<sup>150</sup> (DS,/CONF).

- **2.** Kies de juiste functietoegangscode. Wanneer het gesprek is voorzien van een label, verschijnt *Dank u* op het scherm; anders wordt *Niet toegestaan* weergegeven.
- **Opmerking**: de functie Gesprek van een label voorzien kan alleen worden gebruikt tijdens gesprekken waarbij twee partijen betrokken zijn. Gesprekken die in de wacht staan en conferentiegesprekken kunnen niet worden gemarkeerd.

### Herinnering met tijdsinstelling

### **U programmeert als volgt een geregelde herinnering:**

- **1.** Druk op de **Supertoets** (moet bij een toets zijn geprogrammeerd).
- **2.** Druk op de softtoets **Nee** totdat "Herinnering" wordt weergegeven.
- **3.** Druk op de softtoets **Herinnering**.
- **4.** Voer de tijd in (in 24-uursnotatie).
- **5.** Druk op de softtoets **Opslaan**.

### **U kunt als volgt een ingestelde herinnering weergeven, wijzigen en/of annuleren:**

- **1.** Druk op de **Supertoets** (moet bij een toets zijn geprogrammeerd).
- **2.** Druk op de softtoets **Nee** totdat "Herinnering" wordt weergegeven.
- **3.** Druk op de softtoets **Herinnering**.
- **4.** Ga op één van de volgende manieren te werk:
	- Als u de herinnering wilt wijzigen, drukt u op de softtoets **Toets wijzigen**, voert u de nieuwe tijd in en drukt u op de softtoets Opslaan.
	- Als u een herinnering wilt annuleren, drukt u op de softtoets **Nr. annuleren**.
	- Als u wilt afsluiten zonder de herinnering te annuleren, drukt u op **Supertoets** (moet bij een toets zijn geprogrammeerd).

### **U bevestigt als volgt een herinnering wanneer de telefoon eenmaal overgaat:**

• Druk op de softtoets **Bevest.**.

### Trunk-flash

Met de functie Trunk-flash hebt u toegang tot de Centrex-functies (indien beschikbaar) terwijl u een extern gesprek voert.

### **U voert als volgt een trunk-flash uit wanneer u een extern gesprek voert:**

- **1.** Druk op de toets die u hebt geprogrammeerd voor Flash. **Opmerking**: u kunt een toets programmeren voor 1 x flash of 2 x flash.
- **2.** Wacht op de kiestoon.
- **3.** Kies de toegangscode voor de Centrex-functie.

 $101373722122$ Fax: +1(613) 592-4784

161: +1(490) AP1-A000 IBI: +44(U)1291-430000 Fax: +1(480) 961-1370 Fax: +44(0)1291-430400

 $1812 - 296$  (c10) 1914

161: +01(0) 57053 AD00 Fax: +1(613) 592-7825 Fax: +61(0) 2 9023 9501

### www.mitel.com

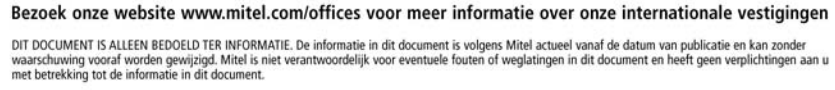

M MITEL (design) is een gedeponeerd handelsmerk van Mitel Networks Corporation. Alle andere namen van producten en diensten hierin zijn gedeponeerde<br>handelsmerken van hun respectievelijke eigenaren.

Copyright 2011, Mitel Networks Corporation. Alle rechten voorbehouden.

 $\bigoplus$  MITEL'